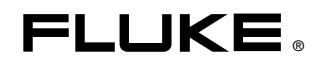

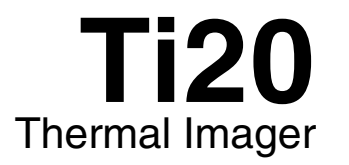

Manual de uso

January 2006 (Spanish) © 2006 Fluke Corporation, All rights reserved. All product names are trademarks of their respective companies.

#### **GARANTÍA LIMITADA Y LIMITACIÓN DE RESPONSABILIDAD**

Todo producto de Fluke está garantizado contra defectos en los materiales y en la mano de obra en condiciones normales de utilización y mantenimiento. El período de garantía es de un año a partir de la fecha de despacho. Las piezas de repuesto, reparaciones y servicios están garantizados por 90 días. Esta garantía se extiende sólo al comprador original o al cliente usuario final de un revendedor autorizado por Fluke y no es válida para fusibles, baterías desechables ni para ningún producto que, en opinión de Fluke, haya sido utilizado incorrectamente, modificado, maltratado, contaminado, o sufrido daño accidental o por condiciones anormales de funcionamiento o manipulación. Fluke garantiza que el software funcionará substancialmente de acuerdo con sus especificaciones funcionales durante 90 días y que ha sido grabado correctamente en un medio magnético sin defectos. Fluke no garantiza que el software no contenga errores ni que operará permanentemente.

Los revendedores autorizados por Fluke podrán extender esta garantía solamente a los compradores finales de productos nuevos y sin uso previo, pero carecen de autoridad para extender una garantía mayor o diferente en nombre de Fluke. El soporte técnico en garantía está disponible sólo si el producto se compró a través de un centro de distribución autorizado por Fluke o si el comprador pagó el precio internacional correspondiente. Cuando un producto comprado en un país sea enviado a otro país para su reparación, Fluke se reserva el derecho de facturar al Comprador los gastos de importación de las reparaciones/repuestos.

La obligación de Fluke de acuerdo con la garantía está limitada, a elección de Fluke, al reembolso del precio de compra, la reparación gratuita o el reemplazo de un producto defectuoso que sea devuelto a un centro de servicio autorizado de Fluke dentro del período de garantía.

Para obtener servicio de garantía, póngase en contacto con el centro de servicio autorizado por Fluke más cercano para obtener la información correspondiente a la autorización de la devolución, después envíe el producto a ese centro de servicio, con una descripción del fallo, con los portes y seguro prepagados (FOB destino). Fluke no se hace responsable de los daños ocurridos durante el transporte. Después de la reparación de garantía, el producto se devolverá al Comprador con los fletes ya pagados (FOB destino). Si Fluke determina que el problema fue debido a negligencia, mala utilización, contaminación, modificación, accidente o una condición anormal de funcionamiento o manipulación, incluidas las fallas por sobretensión causadas por el uso fuera de los valores nominales especificados para el producto, o al desgaste normal de los componentes mecánicos, Fluke preparará una estimación de los costes de reparación y obtendrá la debida autorización antes de comenzar el trabajo. Al concluir la reparación, el producto se devolverá al Comprador con los fletes ya pagados, facturándosele la reparación y los gastos de transporte (FOB en el sitio de despacho).

ESTA GARANTÍA CONSTITUYE LA ÚNICA Y EXCLUSIVA COMPENSACIÓN DEL COMPRADOR Y SUBSTITUYE A TODAS LAS DEMÁS GARANTÍAS, EXPRESAS O IMPLÍCITAS, INCLUIDAS, ENTRE OTRAS, TODAS LAS GARANTÍAS IMPLÍCITAS DE COMERCIABILIDAD O IDONEIDAD PARA UN PROPÓSITO DETERMINADO. FLUKE NO SE RESPONSABILIZA DE PÉRDIDAS NI DAÑOS ESPECIALES, INDIRECTOS, IMPREVISTOS O CONTINGENTES, INCLUIDA LA PÉRDIDA DE DATOS, QUE SURJAN POR CUALQUIER TIPO DE CAUSA O TEORÍA.

Como algunos países o estados no permiten la limitación de la duración de una garantía implícita ni la exclusión ni limitación de los daños contingentes o resultantes, las limitaciones y exclusiones de esta garantía pueden no regir para todos los Compradores. Si una cláusula de esta Garantía es conceptuada no válida o inaplicable por un tribunal u otra instancia de jurisdicción competente, tal concepto no afectará la validez o aplicabilidad de cualquier otra cláusula.

> Fluke Corporation P.O. Box 9090 Everett, WA 98206-9090 EE.UU.

Fluke Europe B.V. P.O. Box 1186 5602 BD Eindhoven Holanda

11/99

# Índice

### Capítulo

 $\mathbf{1}$ 

 $\overline{\mathbf{2}}$ 

### **Título**

### Página

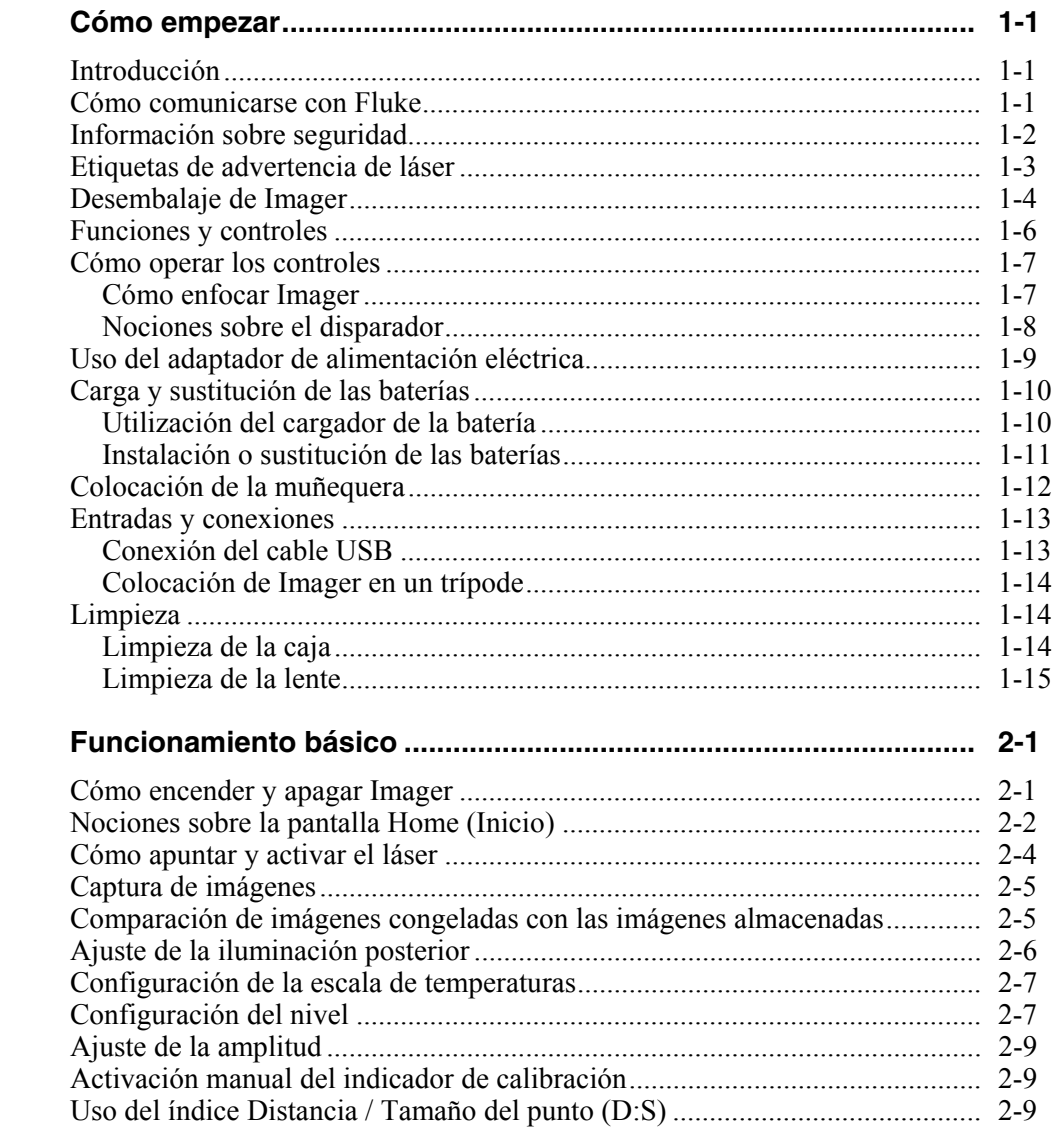

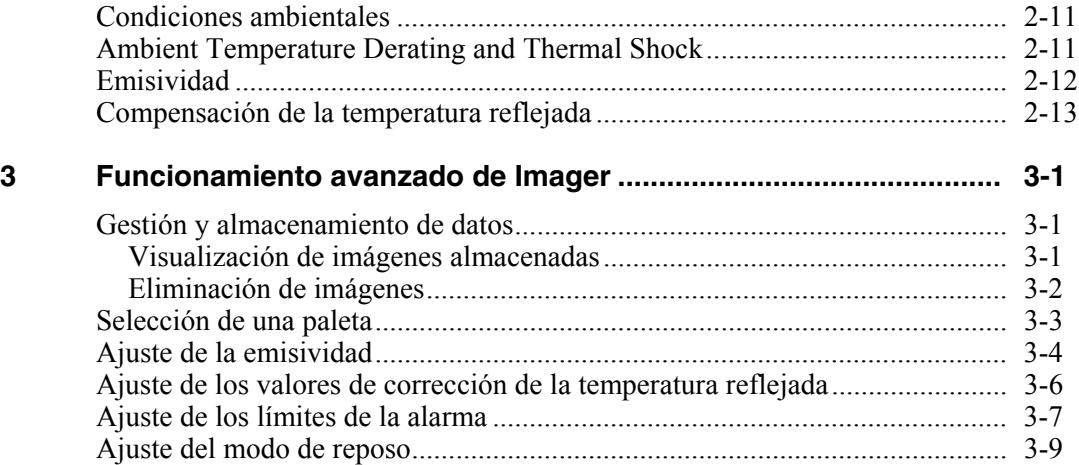

### **Apéndices**

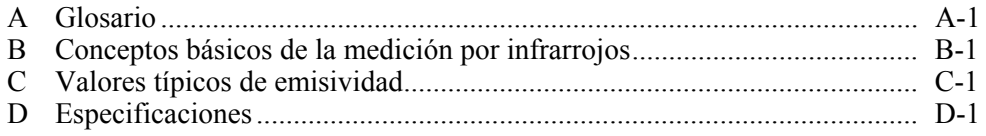

## Lista de tablas

#### **Tabla**

### **Título**

### Página

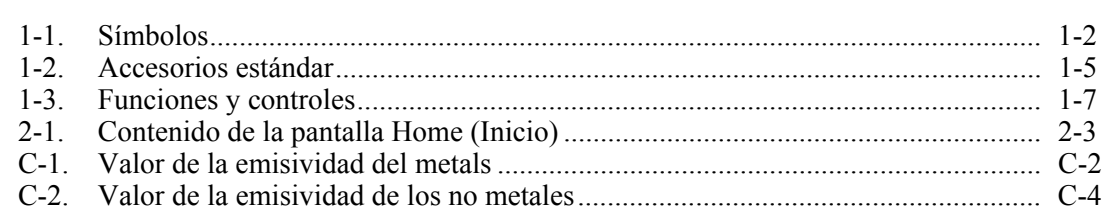

# *Lista de figuras*

#### **Figura Título Página**

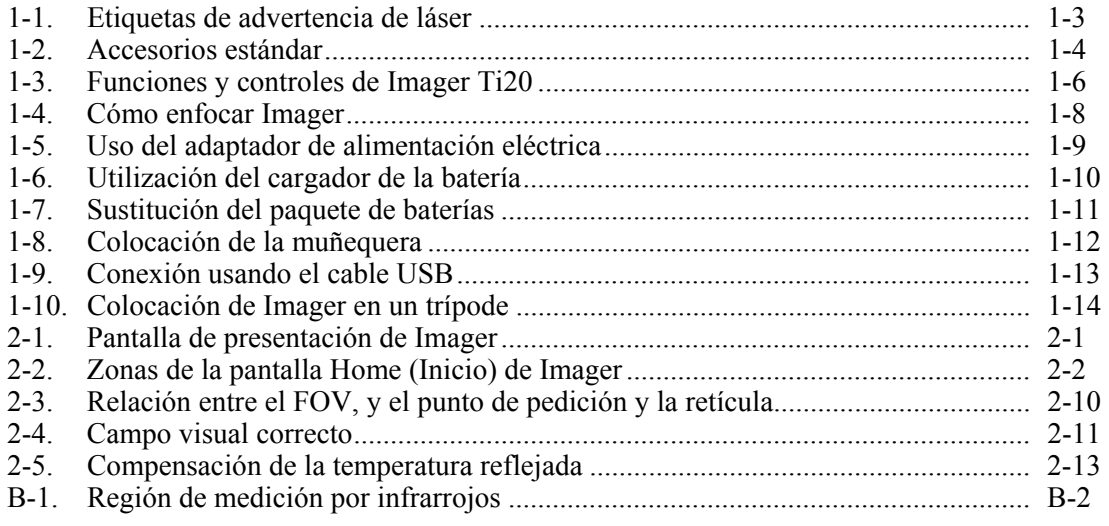

## *Capítulo 1 Cómo empezar*

### <span id="page-8-0"></span>*Introducción*

Fluke Ti20 Imager (en adelante, "Imager") es una unidad de procesamiento de imágenes térmicas de avanzada tecnología, ligero, y con mango de pistola. Usando Imager, puede obtener imágenes térmicas precisas al instante y lecturas radiométricas de objetivos lejanos. Este aparato se ha diseñado ergonómicamente para uso por diestros y zurdos y captura las imágenes térmicas y los datos con sólo presionar el disparador. Imager puede almacenar hasta 50 imágenes que se pueden descargar en el ordenador personal para almacenamiento, análisis y preparación de informes.

La aplicación de software InsideIR que lo acompaña le permite ver, examinar y analizar las imágenes y los datos para determinar las tendencias cualitativas y cuantitativas asociadas con el equipo objetivo. También puede usar InsideIR para definir las bases de datos de mantenimiento basadas en las condiciones del equipo, supervisando y valorando las necesidades de gestión.

Imager proporciona procesamiento de imágenes térmicas de altas prestaciones y se ha diseñado para uso industrial. El Ti20:

- Usa una nueva tecnología de detección para proporcionar una imagen térmica clara con una medición de la temperatura precisa hasta 350 ºC (662 ºF).
- Está protegido contra el polvo y la humedad (calificado como IP54) para uso en entornos industriales duros.
- Proporciona 3 horas de funcionamiento continuo (duración de la batería).

### *Cómo comunicarse con Fluke*

Para comunicarse con Fluke, llame al:

1-888-993-5853 en EE.UU. 1-800-363-5853 en Canadá +31-402-675-200 en Europa +81-3-3434-0181 en Japón +65-738-5655 en Singapur +1-425-446-5500 desde cualquier lugar del mundo

O visite el sitio Web de Fluke e[n www.fluke.com.](http://www.fluke.com) 

Para registrar su producto, visit[e register.fluke.com.](http://register.fluke.com)

### <span id="page-9-0"></span>*Información sobre seguridad*

Use Imager sólo según lo especificado en este manual. Consulte la tabla 1-1 para ver una lista de símbolos usados en Imager y en este manual.

A **Advertencia** identifica condiciones y acciones peligrosas que podrían provocar daños corporales o incluso la muerte.

A **A** Precaución identifica condiciones y acciones que podrían dañar Imager o causar una pérdida de datos permanente.

#### W **Advertencia**

- A Para evitar daños en los ojos, no apunte el láser **directamente a los ojos o indirectamente fuera de superficies reflectoras.**
- **El uso de controles o ajustes, o de funcionamiento o procedimientos distintos a los especificados puede provocar la exposición peligrosa a la radiación láser.**
- **Para evitar el peligro de quemaduras, recuerde que los objetos altamente reflectores darán mediciones de temperatura inferiores. Consulte Información sobre la emisividad más adelante en este manual para obtener más información.**
- **No lo use de una forma no especificada en este manual o se podría deteriorar la protección que proporciona este equipo.**

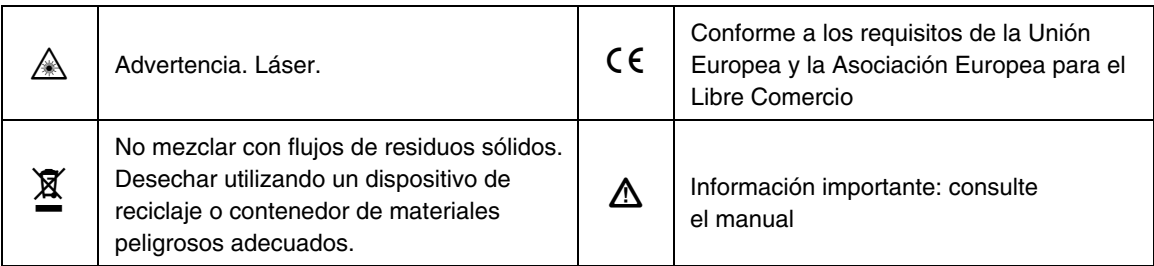

#### **Tabla 1-1. Símbolos**

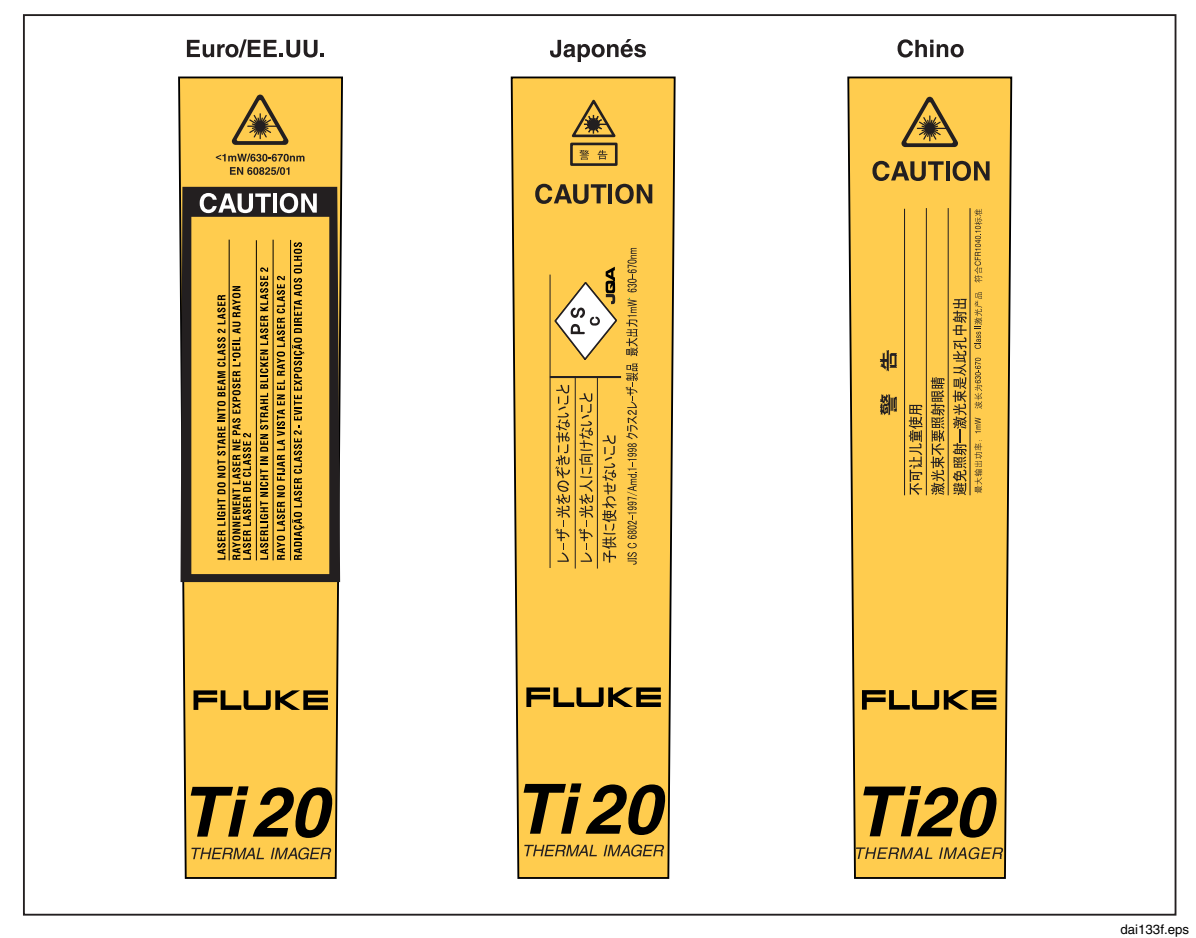

## <span id="page-10-0"></span>*Etiquetas de advertencia de láser*

**Figure 1-1. Etiquetas de advertencia de láser** 

### <span id="page-11-0"></span>*Desembalaje de Imager*

Empiece abriendo la caja de transporte. Guarde la caja y los materiales de transporte por si necesita enviar Imager. En el interior de la caja de transporte encontrará una bolsa de transporte rígida que contiene los accesorios estándares que se muestran en la figura 1-2 y se describen en la tabla 1-2.

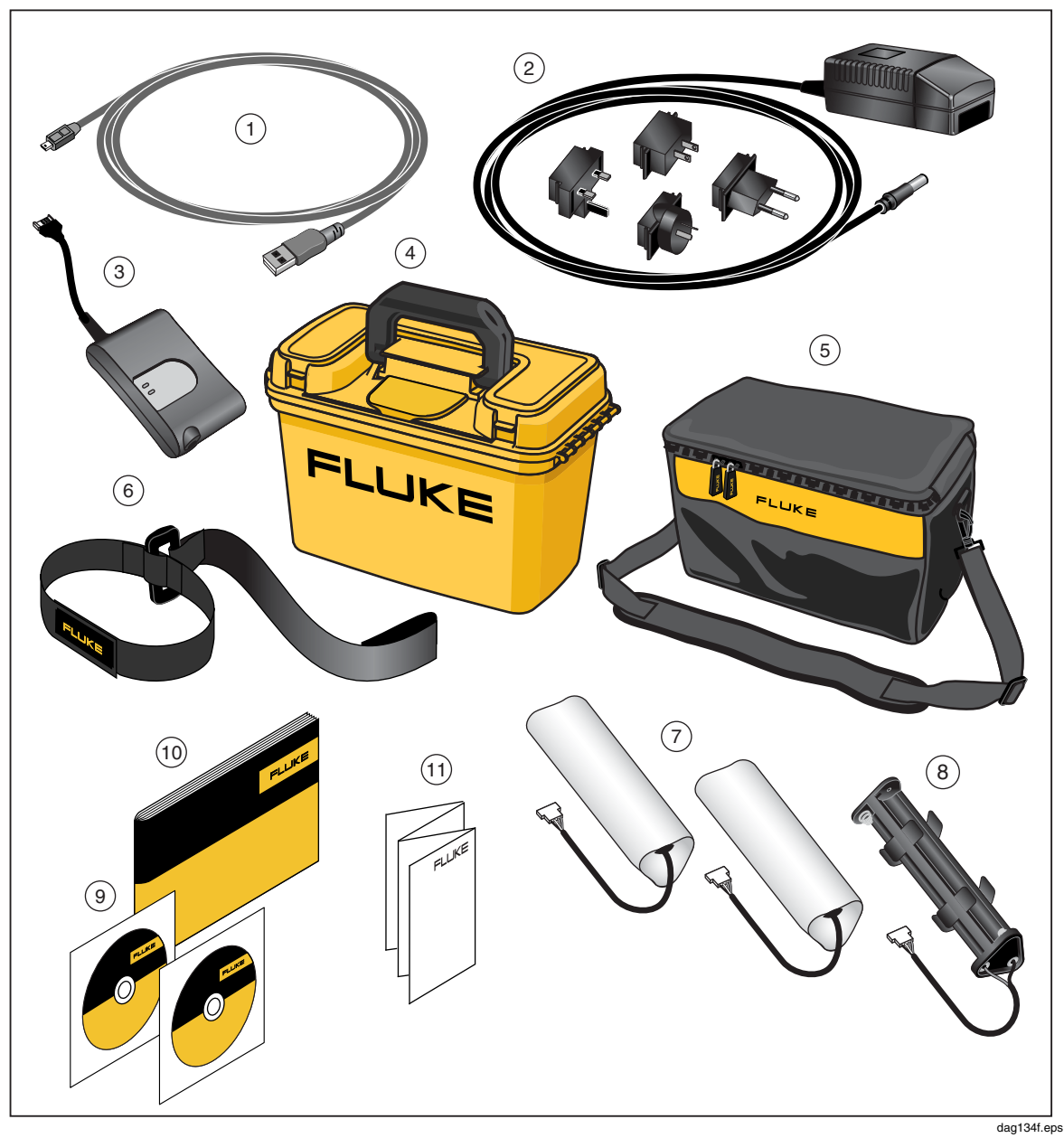

**Figura 1-2. Accesorios estándar** 

<span id="page-12-0"></span>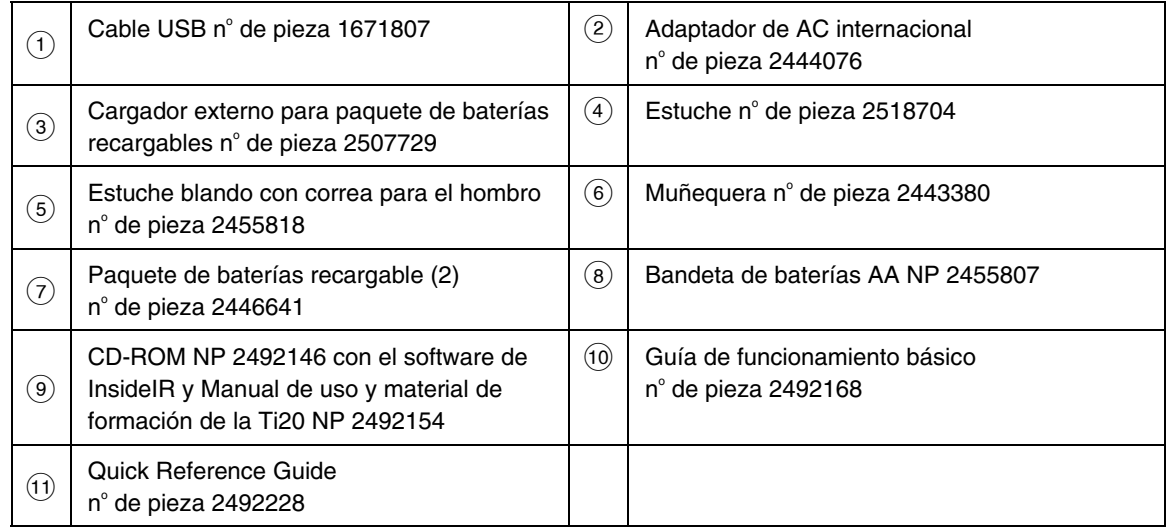

#### **Tabla 1-2. Accesorios estándar**

### <span id="page-13-0"></span>*Funciones y controles*

Las funciones y controles de Imager se muestran en la figura 1-3 y se describen en la tabla 1-3.

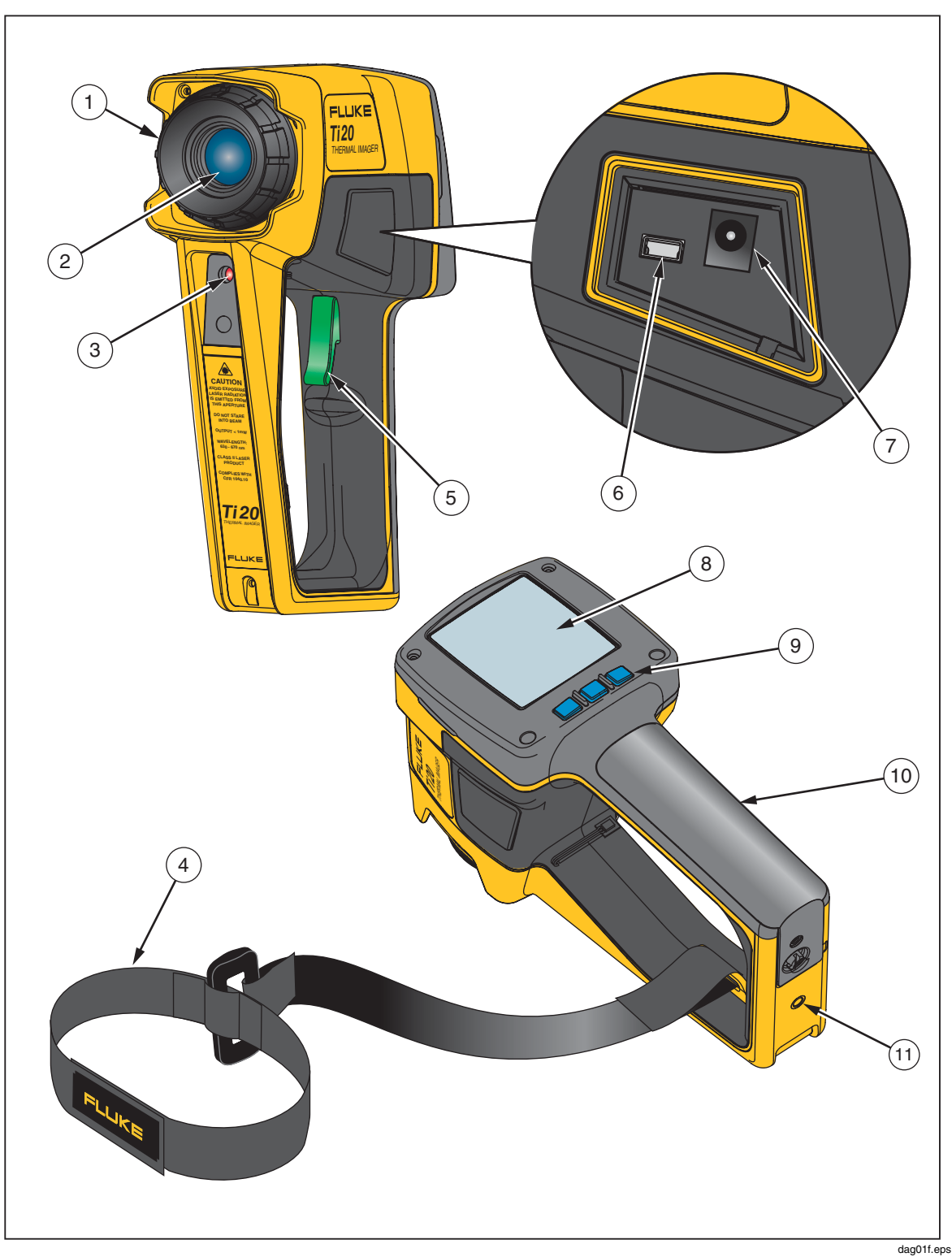

**Figura 1-3. Funciones y controles de Imager Ti20** 

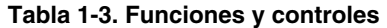

<span id="page-14-0"></span>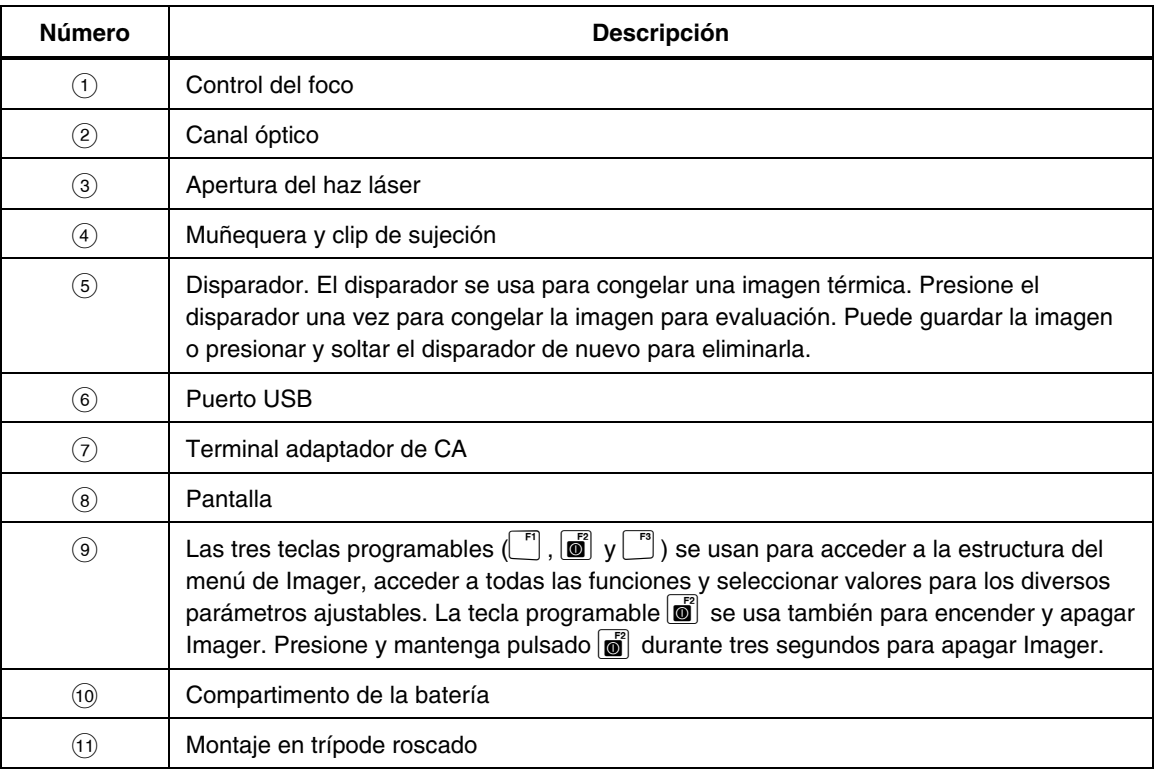

### *Cómo operar los controles*

Las secciones siguientes describen la finalidad y funciones de los dos controles de Imager, foco y disparador.

#### *Cómo enfocar Imager*

Un foco adecuado es enormemente importante en las aplicaciones de procesamiento de imágenes radiométricas. El uso de un foco correcto asegura que la energía infrarroja se dirige adecuadamente a los píxeles del detector. Sin él, la imagen térmica aparece borrosa y los datos radiométricos serán inexactos. Es necesario un enfoque correcto para capturar de forma precisa una imagen térmica.

Enfoque Imager girando el control del foco hacia la derecha o la izquierda (similar al funcionamiento de una lente sencilla reflex de 35 mm de una cámara fotográfica). Imager se ha diseñado para enfocar a una distancia mínima de 61 cm (24 pulg) o menos (si se gira completamente a la derecha, según se mira desde la parte posterior del instrumento) y a un máximo del infinito (girado completamente a la izquierda).

Cuando se gira el control del foco, se verá que cambia la imagen térmica activa en la pantalla. Cuando el objetivo queda enfocado, aparecerá nítido. Cuando de desenfoque, aparecerá borroso. Una forma de comprobar si el enfoque es correcto es encontrar qué ajuste de foco produce la mayor indicación de temperatura en la pantalla (manteniendo los valores de emisividad y compensación de la temperatura reflejada (CTR) constantes, preferiblemente con la emisividad definida a 1,0 y la CTR desactivada). Vea la figura 1-4 para una ilustración del procesador de imágenes.

<span id="page-15-0"></span>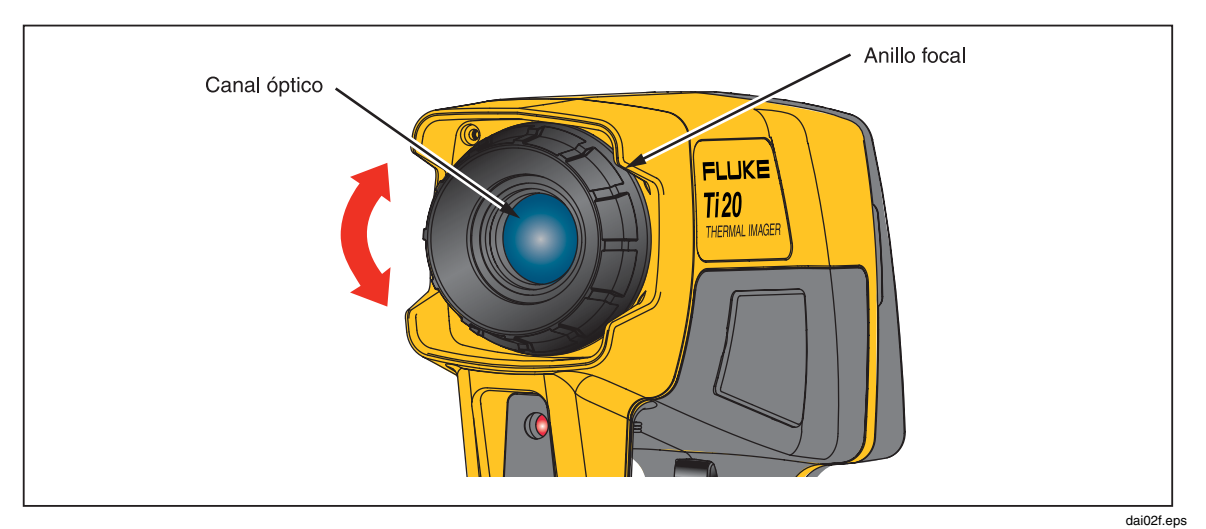

**Figura 1-4. Cómo enfocar Imager** 

#### *Nociones sobre el disparador*

El disparador está situado en la posición estándar de un disparador para un dispositivo con empuñadura de pistola. La función principal del disparador es congelar una imagen térmica para que el usuario pueda almacenarla en una memoria. El disparador congela una imagen de las formas siguientes:

- Con un nivel de temperatura y en el modo de ajuste de la amplitud automáticos
- Con un nivel de temperatura y en el modo de ajuste de la amplitud manuales
- Cuando se desplace por los niveles del menú (sin entrar en una selección de menú)

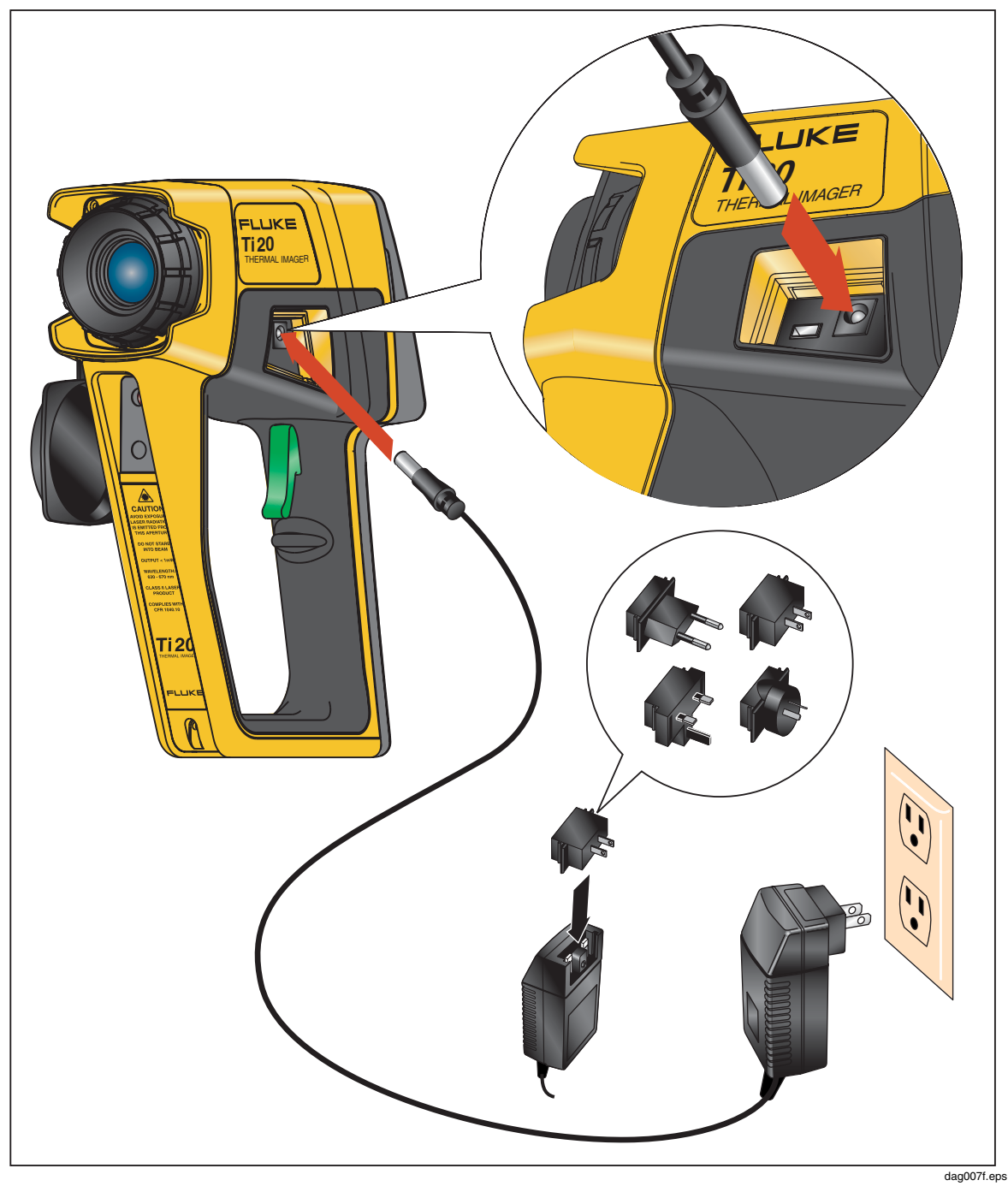

## <span id="page-16-0"></span>*Uso del adaptador de alimentación eléctrica*

**Figura 1-5. Uso del adaptador de alimentación eléctrica** 

### <span id="page-17-0"></span>*Carga y sustitución de las baterías*

Con el Ti20, tiene la opción de usar seis baterías AA o un paquete recargable de NiMH. El uso de ambas opciones se describe en las páginas siguientes. El uso del cargador de baterías se muestra en la figura 1-6 y la ubicación, en la figura 1-7.

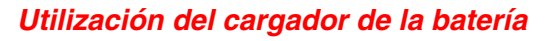

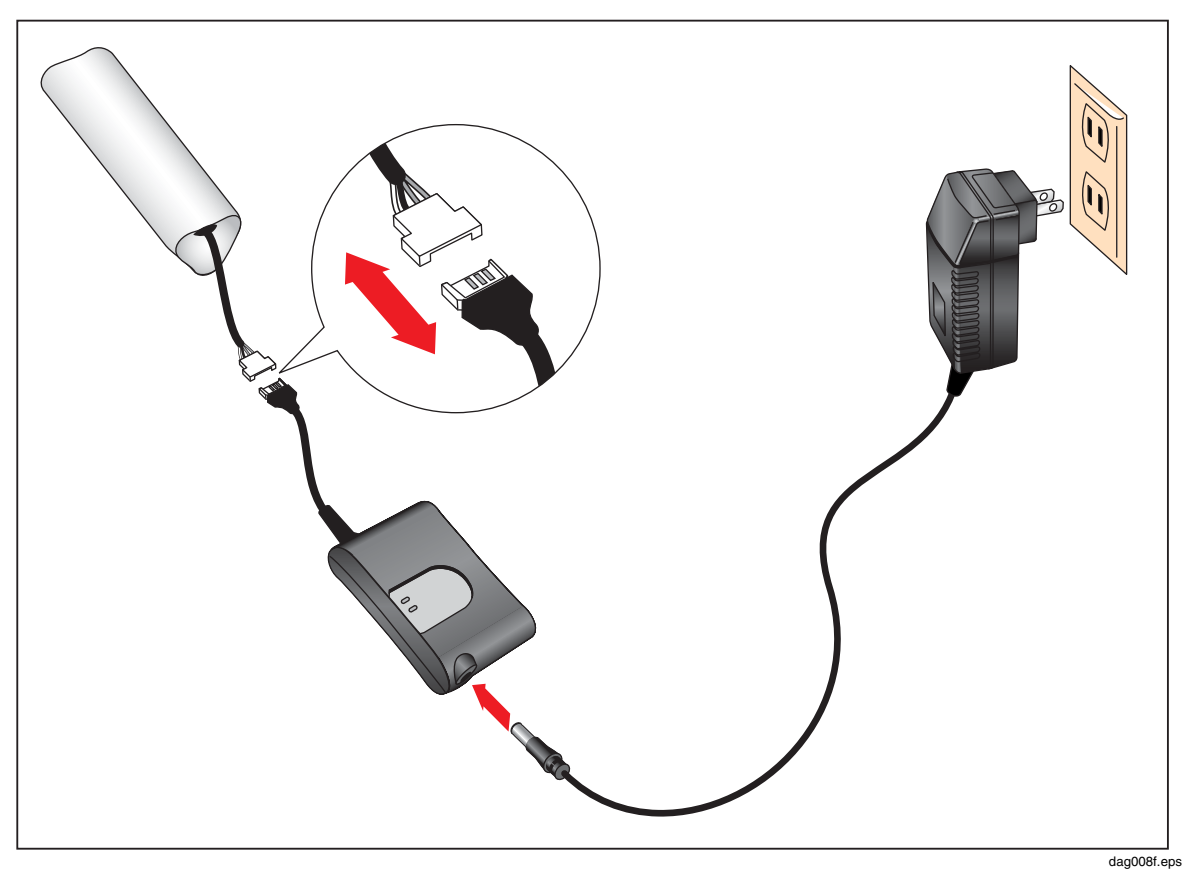

**Figura 1-6. Utilización del cargador de la batería** 

#### <span id="page-18-0"></span>*Instalación o sustitución de las baterías*

Sustituya las baterías con seis baterías AA (NEDA 15A o IEC LR6). Instale o sustituya el cartucho de baterías AA según se describe más abajo y se muestra en la figura 1-7.

- 1. Desbloquee el compartimento de la batería utilizando un destornillador estándar para girar el tornillo de la tapa de la batería un cuarto de vuelta a la izquierda.
- 2. Deslice la tapa del compartimento de la batería fuera de la empuñadura.
- 3. Desconecte el conector de la batería y retire la batería recargable (o el paquete de baterías).
- 4. Cambie la batería recargable (o el paquete de baterías) por otra nueva.
- 5. Sustituya y vuelva a conectar la batería recargable (o el paquete de baterías).
- 6. Vuelva a instalar la tapa de la batería. Asegure la tapa girando el tornillo un cuatro de vuelta a la derecha.

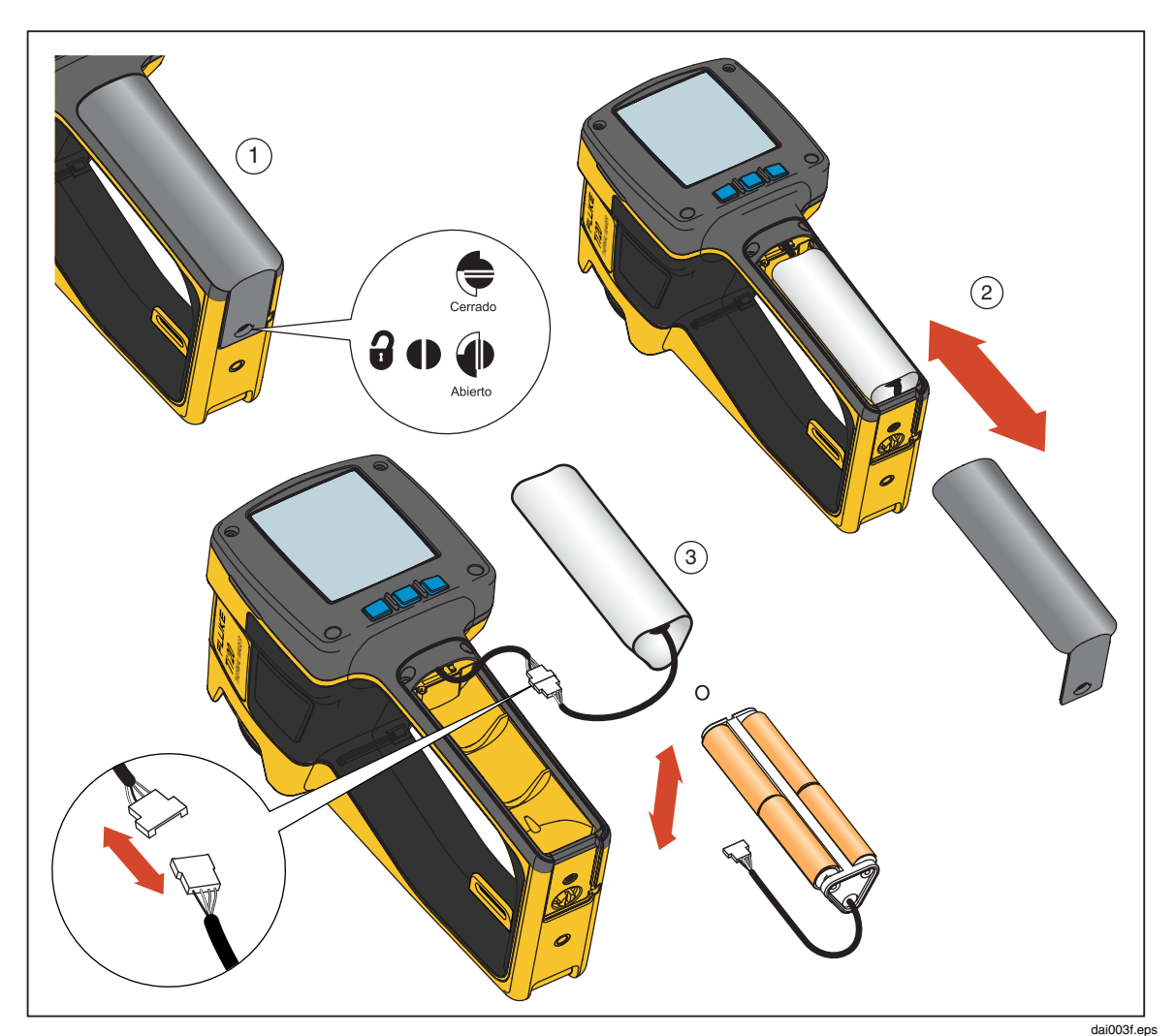

**Figura 1-7. Sustitución del paquete de baterías** 

### <span id="page-19-0"></span>*Colocación de la muñequera*

Con Imager se incluye una muñequera. Puede colocarla insertando el clip en su alojamiento en alojamiento correspondiente de Imager.

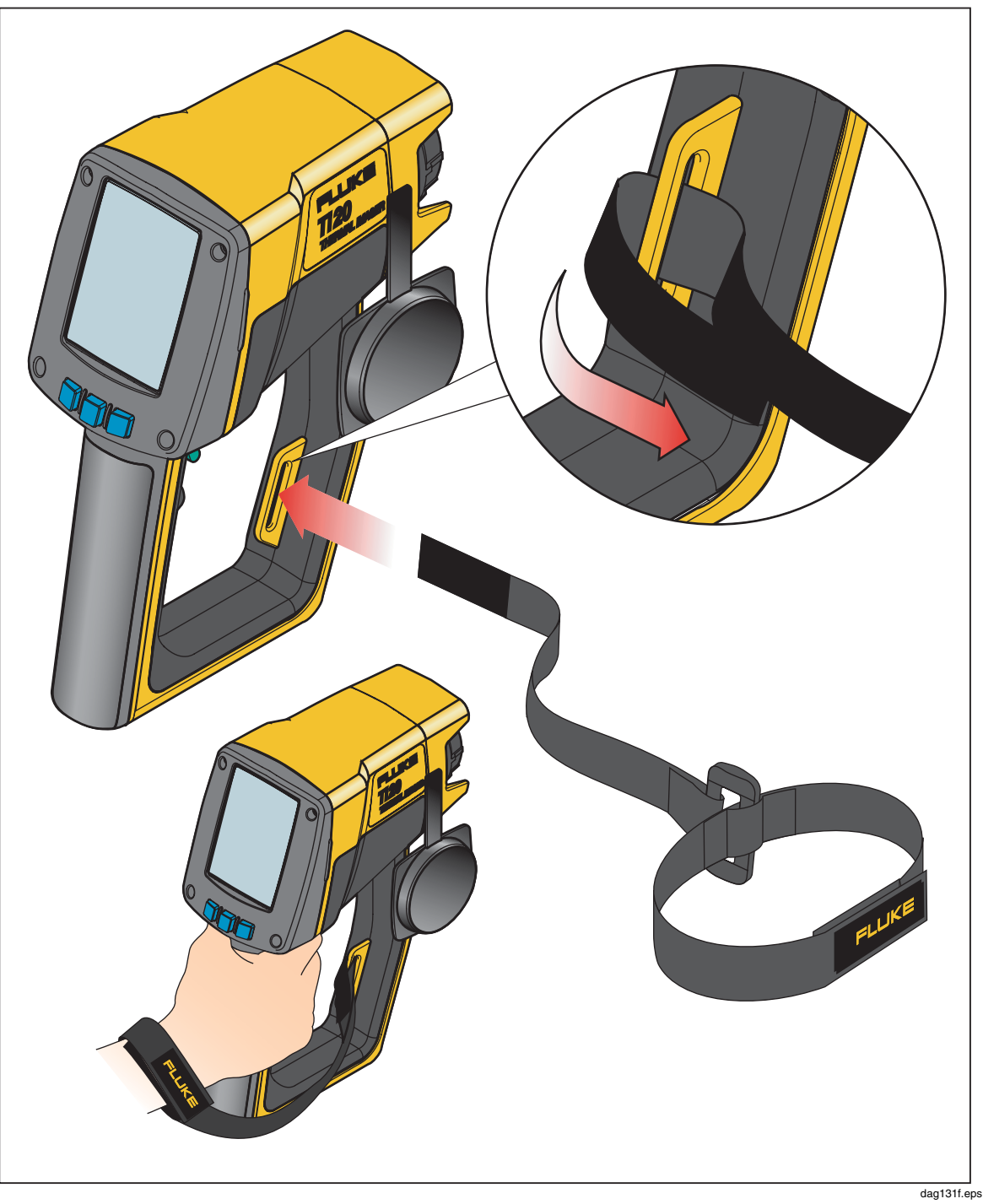

**Figura 1-8. Colocación de la muñequera** 

### <span id="page-20-0"></span>*Entradas y conexiones*

#### *Conexión del cable USB*

El cable USB que se incluye puede usarse para descargar o cargar datos de un PC al Imager. Para conectar el cable USB, inserte el conector USB más pequeño en el puerto de Imager y el más grande en el puerto USB del PC, como se muestra en la figura 1-9. Las comunicaciones empezarán automáticamente y aparecerá un símbolo USB (CG) en la zona de arriba de la pantalla de Imager cuando se establezcan las comunicaciones.

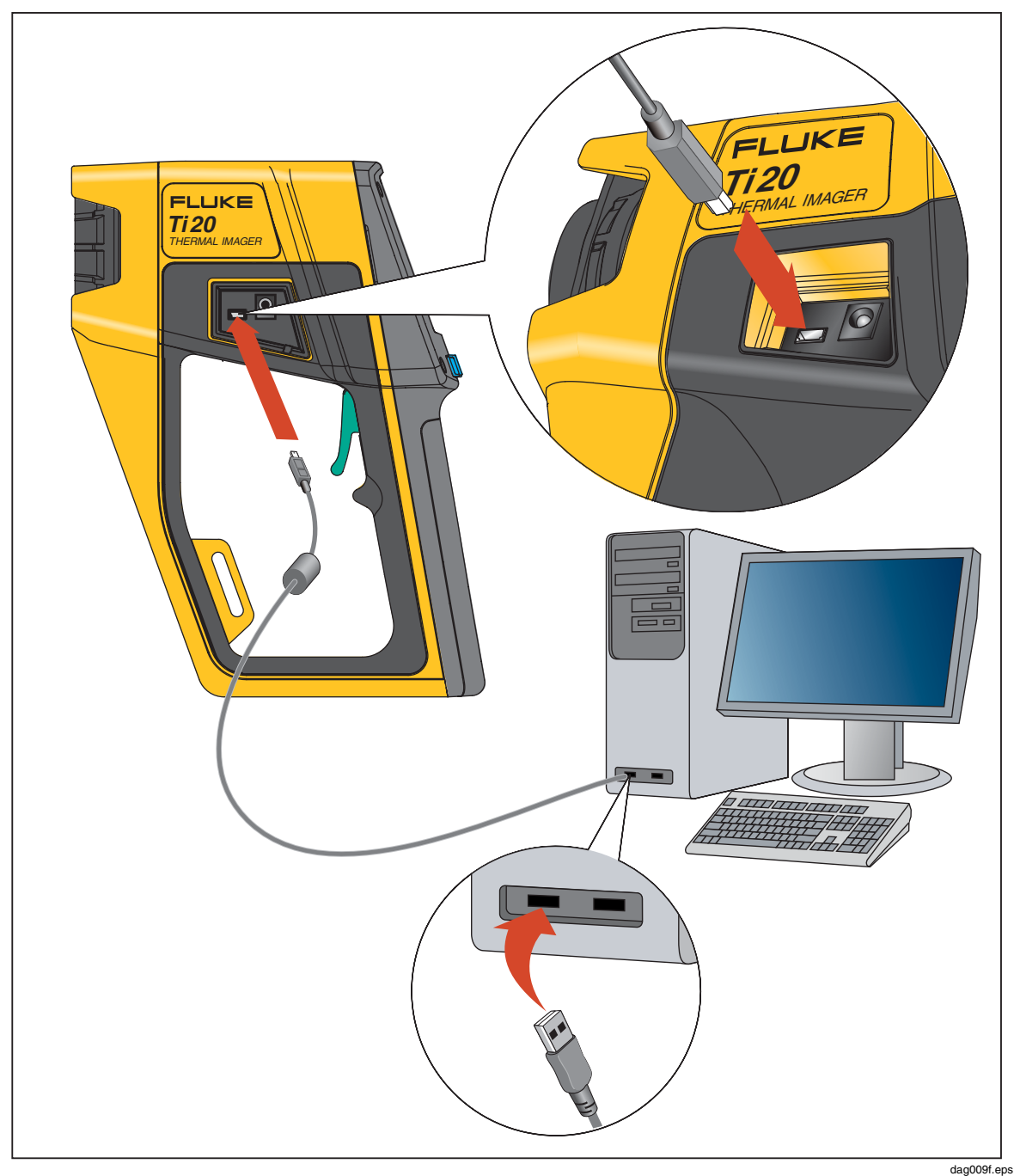

**Figura 1-9. Conexión usando el cable USB** 

#### <span id="page-21-0"></span>*Colocación de Imager en un trípode*

El Imager tiene un montante para trípode en la parte inferior. Gire o atornille el aparato en el trípode utilizando el montante, como se muestra en la figura 1-10.

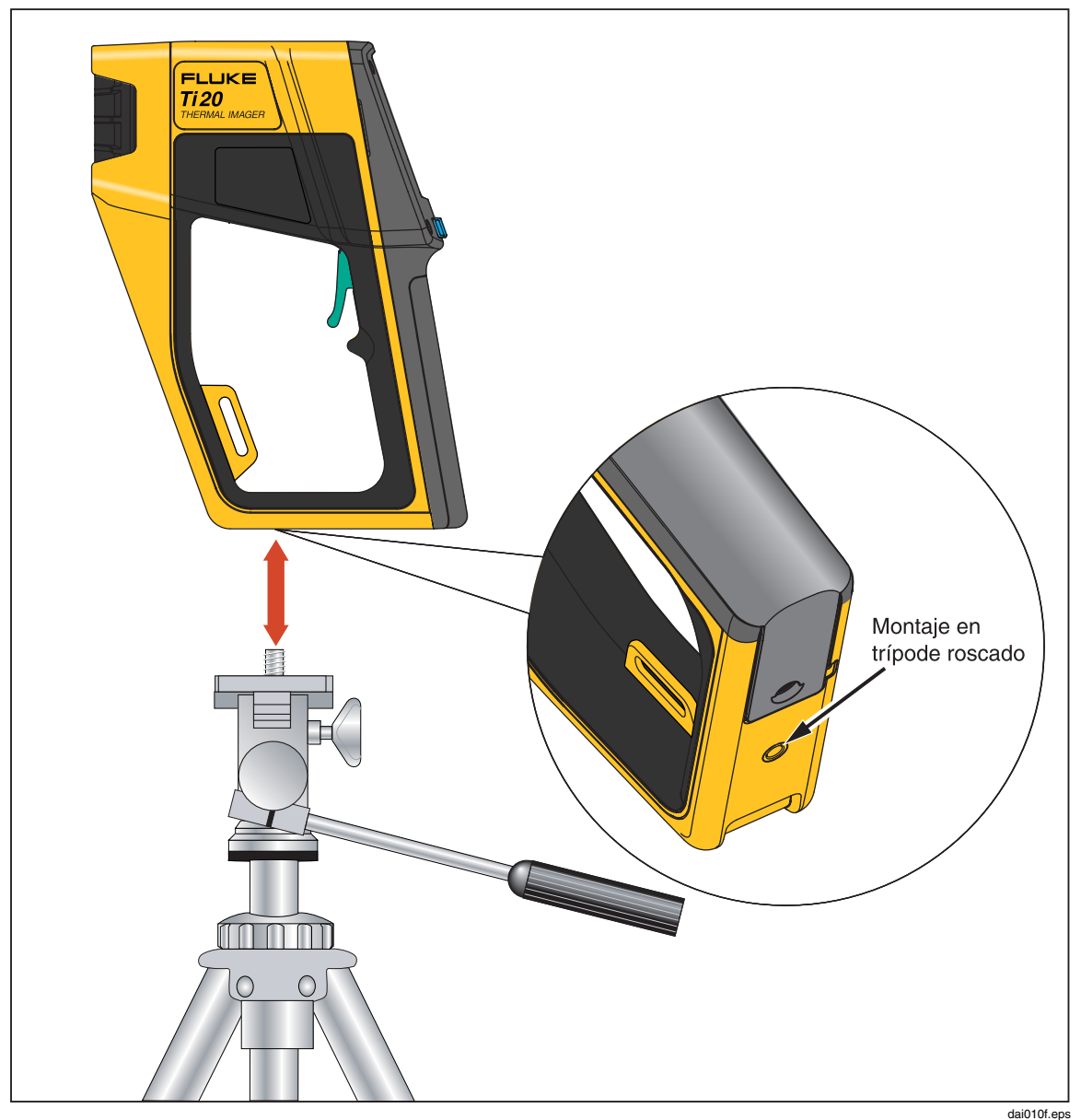

**Figura 1-10. Colocación de Imager en un trípode** 

### *Limpieza*

Esta sección describe cómo limpiar el estuche y las lentes de la cámara.

#### *Limpieza de la caja*

Limpie periódicamente la caja con un paño húmedo y detergente suave. No emplee abrasivos ni solventes.

#### <span id="page-22-0"></span>*Limpieza de la lente*

Aunque la lente tiene un revestimiento duradero restistente a la erosión (según las normas MIL), al realizar la limpieza del polvo, arena y otras partículas se puede arañar ese revestimiento y perjudicar al rendimiento de las lentes.

### W **Precaución**

**Para evitar daños, no use herramientas u objetos afilados cuando limpie la lente.** 

- En una habitación limpia, use nitrógeno comprimido para soplar el polvo y otras partículas.
- Si está en el campo, use un paño húmedo para eliminar la arena, sal, y otros contaminantes; no aplique presión.
- Frote la lente con un papel tela suave o un paño para lentes.

También puede usar disolventes para eliminar la grasa y otros contaminantes:

- Acetona: se usa para eliminar la grasa
- Etanol: se usa para eliminar las huellas dactilares y otros contaminantes
- Alcohol: se usa para la limpieza final antes de usar el dispositivo

Para limpiar la lente con disolvente:

- 1. Humedezca un papel tela con acetona, etanol o alcohol.
- 2. Frote con cuidado la lente con un movimiento en "S" sin frotar cada área de la lente más de una vez.
- 3. Repita el paso 2 hasta que la lente quede limpia. Use un paño nuevo cada vez.

*Ti20 Manual de uso* 

## *Capítulo 2 Funcionamiento básico*

### <span id="page-24-0"></span>*Cómo encender y apagar Imager*

Use la tecla  $\boxed{\bullet}$  para encender y apagar Imager. Para encender la cámara, presione y mantenga el  $\overline{bot}$  durante unos 2 segundos hasta que aparezcan la fecha y la hora appear en la esquina superior derecha de la pantalla. Aparecerá la pantalla de presentación hasta que el procesador pueda mostrar de forma fiable una imagen térmica precisa. Tras 5 segundos aproximadamente, Imager carga la pantalla Home (Inicio).

La pantalla de presentación de Imager aparece en la figura 2-1 y muestra la siguiente información:

- Fecha y hora
- Logotipos de Fluke y MicroIR
- Número de modelo
- Número de serie
- Versión del firmware
- Nombre de la trayectoria (si se ha cargado al Imager)

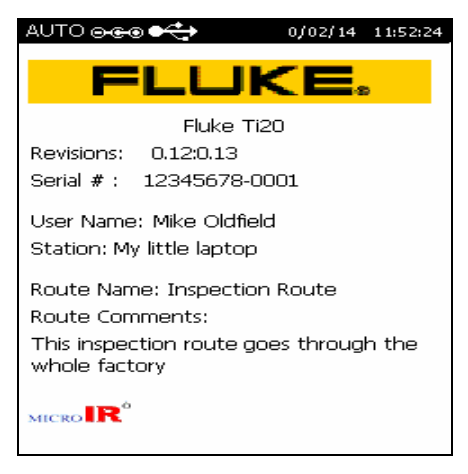

dag102f.bmp

**Figura 2-1. Pantalla de presentación de Imager** 

### <span id="page-25-0"></span>*Nociones sobre la pantalla Home (Inicio)*

Imager vuelve a la pantalla Home (Inicio) cuando se completa una operación de menú, o se sale de o cancela una operación usando la tecla programable  $\vec{\mathbf{a}}$  presionando el disparador. La figura 2-2 muestra las zonas de la pantalla Home (Inicio).

La pantalla Home (Inicio) está dividida en tres zonas:

- Zona de cabecera Muestra información como el estado de Imager, de la carga de la batería, de la fuente de alimentación y de la conexión.
- Zona de imagen muestra la imagen térmica activa, y las congeladas y almacenadas.
- Zona de información Muestra la configuración, comentarios sobre el estado y opciones de selección.

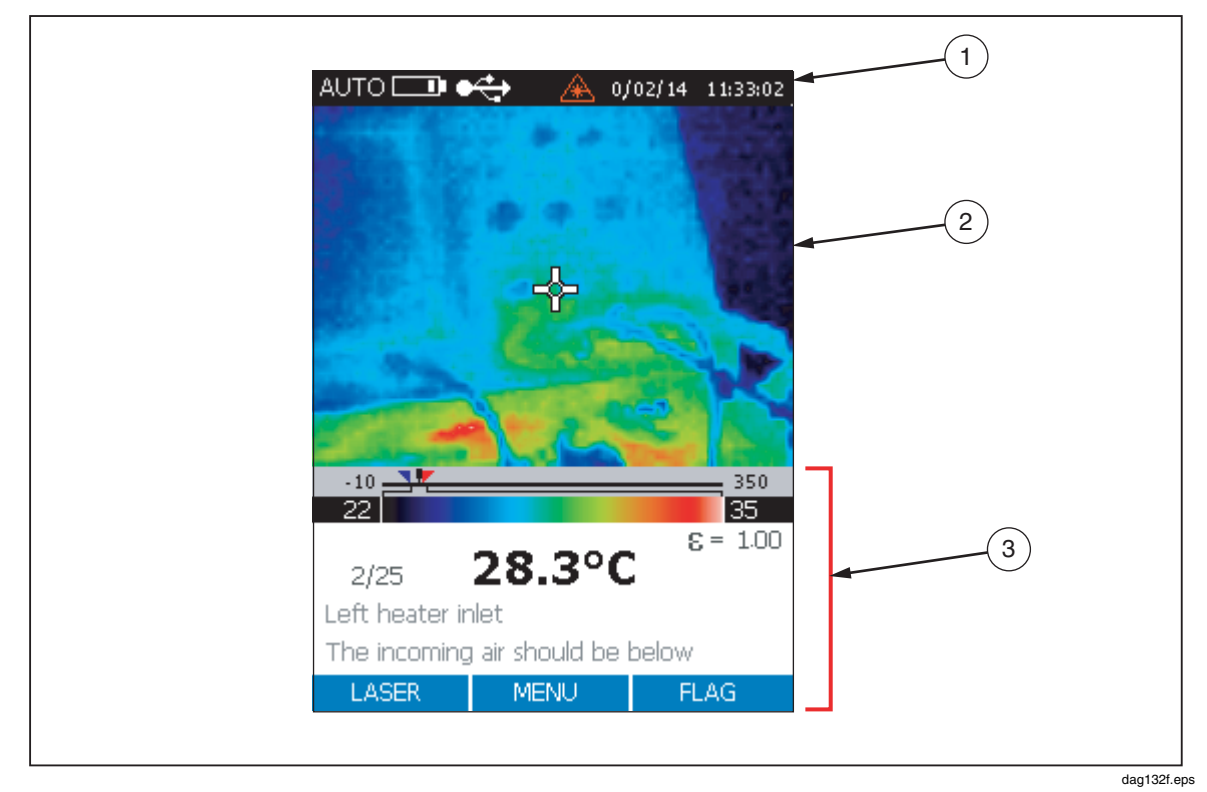

**Figura 2-2. Zonas de la pantalla Home (Inicio) de Imager** 

<span id="page-26-0"></span>El contenido de la pantalla Home (Inicio) se describe en la tabla 2-1.

| Número        | Zona           | <b>Información</b><br>mostrada      | Descripción                                                                                                    |  |
|---------------|----------------|-------------------------------------|----------------------------------------------------------------------------------------------------|--|
|               | Cabecera       | Auto                                | Imager está en modo de procesamiento automático                                                                                              |  |
| ➀             |                | Manual                              | Imager está en modo de procesamiento manual                                                                                                  |  |
|               |                | Calibración                         | Calibrando: indica que Imager está calibrando y,<br>temporalmente, no puede realizar mediciones                                              |  |
|               |                | Captura                             | Captura: se ha tirado del disparador y hay una imagen<br>térmica congelada en la pantalla                                                    |  |
|               |                | Revisar                             | Revisar: imager están modo de revisión de las<br>imágenes almacenadas                                                                        |  |
|               |                | Eliminar o<br>eliminar todos        | Eliminar o Eliminar todo: eliminando las imágenes<br>almacenadas                                                                             |  |
|               |                | Fecha y hora                        | La fecha está en formato DD/MM/AA y la hora está en<br>formato de 24 horas HH:MM.                                                            |  |
|               |                | T<br>TO J<br>$\Box$<br>$\boxed{mm}$ | Estado de carga de la batería. Una batería<br>completamente cargada se indica con cuatro barras y<br>una descargada se indica con una barra. |  |
|               |                | $\Theta$ ce                         | Indica que Imager está conectado a una fuente de<br>alimentación de CA.                                                                      |  |
|               |                | X.                                  | Imager ha establecido una conexión USB con el PC.                                                                                            |  |
|               |                | 以け                                  | El símbolo de salida de vídeo activa indica que se<br>están copiando las imágenes desde Imager al<br>PC conectado.                           |  |
| $\circled{2}$ | Imagen térmica |                                     | Muestra imágenes térmicas activas, congeladas<br>y almacenadas.                                                                              |  |

**Tabla 2-1. Contenido de la pantalla Home (Inicio)** 

<span id="page-27-0"></span>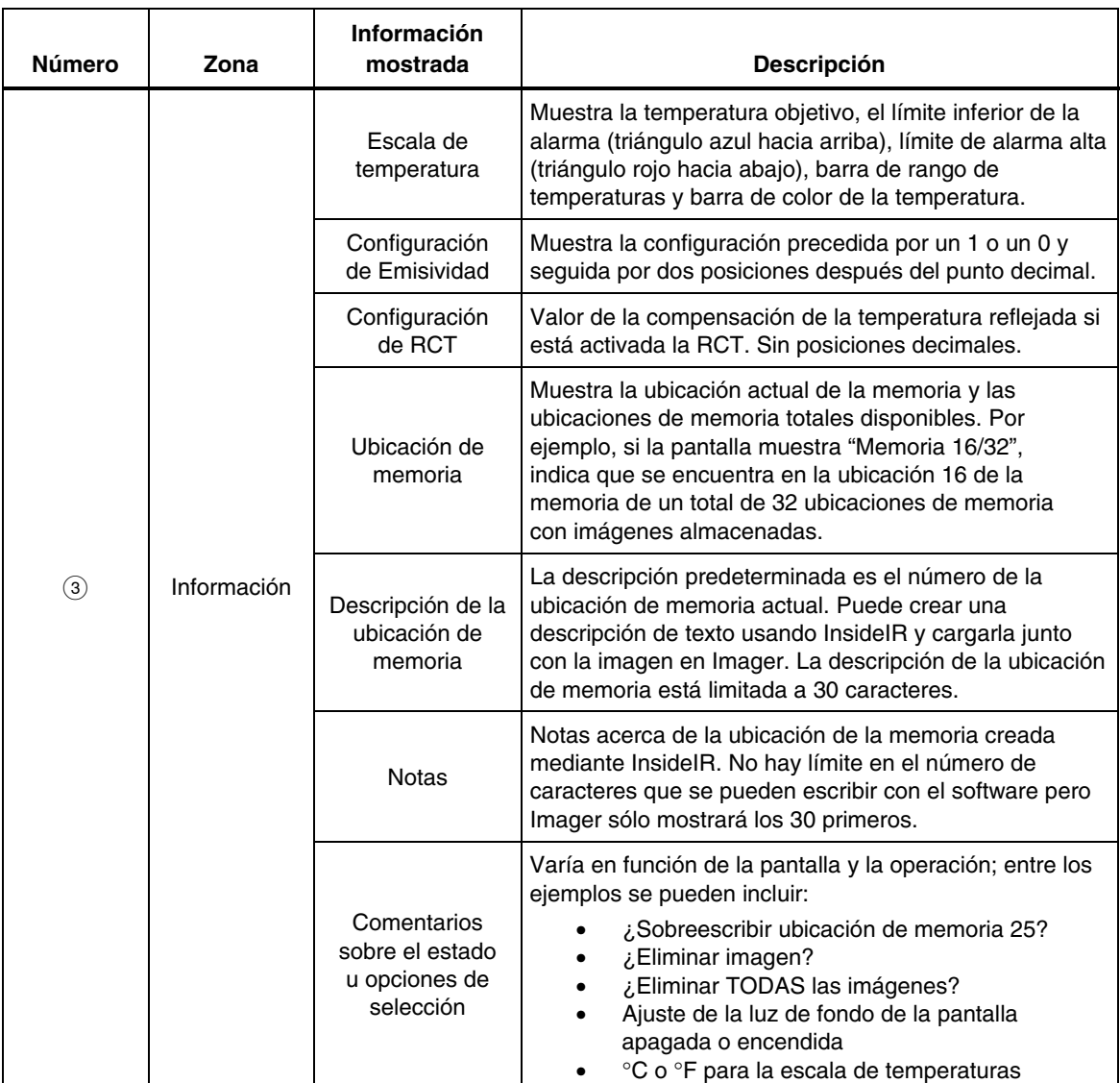

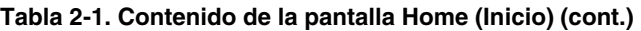

### *Cómo apuntar y activar el láser*

El láser es una ayuda para ver y no se necesita para realizar una medición. El láser no es coaxial con el canal de infrarrojos y el punto del haz está desplazado del centro de la imagen térmica (la cuadrícula en el centro de la pantalla). El punto del láser no es visible en la imagen térmica.

### W **Advertencia**

#### \* **Para evitar daños en los ojos, no apunte el láser directamente a los ojos o indirectamente fuera de superficies reflectoras.**

- 1. Presione  $\boxed{\bullet}$  durante 2 segundos para encender Imager. La fecha aparece en la parte superior derecha de la pantalla.
- 2. Presione  $\lceil \frac{m}{2} \rceil$  para encender y apagar el láser. El símbolo de advertencia del láser (A) aparece en la zona de cabecera de la pantalla cuando se enciende el láser.

#### *Nota*

<span id="page-28-0"></span>*En el modelo japonés del Ti20 es necesario presionar y mantener presionado*  F *para encender y mantener encendido el láser. Cuando se suelta* F, *el láser se apaga.* 

### *Captura de imágenes*

La grabación de imágenes es un proceso sencillo pero antes de empezar debe tener en cuenta el número de ubicación de la imagen actual. Si no tiene almacenada ninguna imagen, el número de la ubicación debe ser el 1 (valor predeterminado) y el descriptor de la ubicación debe estar en blanco. Cada imagen capturada se numera para poder referirse a las imágenes por el número. Imager puede almacenar hasta 50 imágenes.

1. Con Imager encendido, apunte Imager al objetivo que desee registrar. Apriete el disparador una vez para capturar la imagen. Si la imagen capturada no es satisfactoria, presione y suelte el disparador para desechar la imagen congelada. Use la mirilla para alinear la cámara con un punto del objetivo.

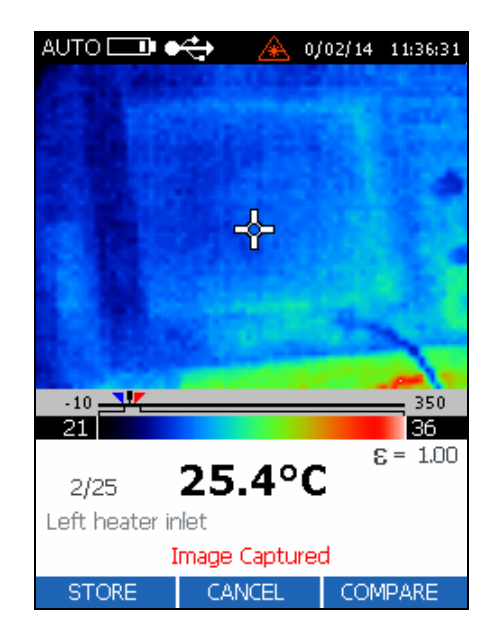

dag106f.bmp

- 2. El mensaje de confirmación *Image Captured* (Imagen capturada) aparecerá en la parte inferior de la pantalla.
- 3. Inspeccione Imager y, si el resultado es satisfactorio, presione  $\lceil \frac{1}{2} \rceil$  (STORE) para almacenar la imagen. Si ya hay una imagen almacenada en la ubicación de la memoria, un mensaje le preguntará que confirme la acción de guardarla en esa ubicación. Pulse  $\boxed{\phantom{n}}$  (YES),  $\boxed{\phantom{n}}$  (CANCEL), o  $\boxed{\phantom{n}}$  (COMPARE). Un  $\boxed{\phantom{n}}$  (YES) devuelve la cámara a la vista activa.
- 4. Apriete de nuevo el disparador  $\boxed{\phantom{n}}$  (YES) para volver a la visualización en directo.

### *Comparación de imágenes congeladas con las imágenes almacenadas*

Use la función Comparar para confirmar que ha capturado una imagen del objetivo desde al posición correcta y para realizar una comprobación rápida las lecturas térmicas entrela imagen guardada y la capturada.

- <span id="page-29-0"></span>1. Con las imágenes capturadas en la pantalla, presione  $\lceil \frac{m}{2} \rceil$  (COMPARE) para comparar la imagen capturada con una imagen almacenada.
- 2. Presione  $\boxed{\phantom{a}}$  ( $\triangle$ ) para recuperar la siguiente imagen almacenada o  $\boxed{\phantom{a}}$  ( $\heartsuit$ ) para ver la anterior. Las imágenes almacenadas aparecen en el lado derecho de la pantalla y la capturada lo hace en el izquierdo.

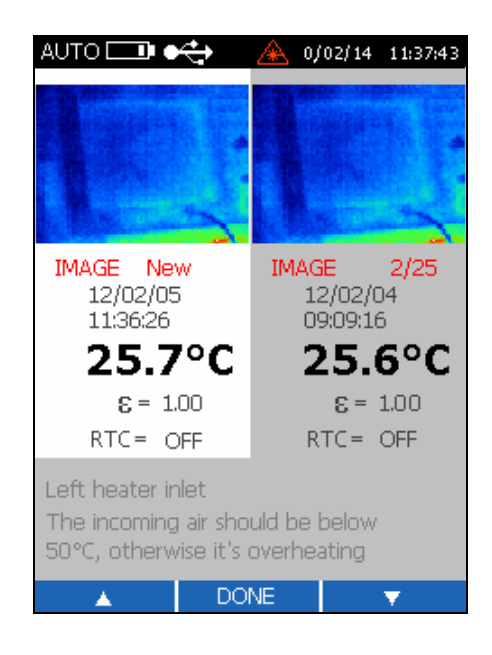

dag108f.bmp

*Nota* 

*Si hay ninguna imagen almacenada en la ubicación de memoria actual, el lado derecho de la pantalla aparecerá en negro.* 

3. Pulse  $\vec{\bullet}$  (DONE) para guardar la imagen capturada. Así se sobreescribirá la ubicación de la imagen actual.

### *Ajuste de la iluminación posterior*

Se aconseja utilizar la luz de fondo de la pantalla para uso en interiores y APAGARLA en aplicaciones de exteriores, para preservar la duración de la batería. La configuración predeterminada de la luz de fondo es ENCENDIDA.

- 1. En la pantalla Home (Inicio), presione  $\mathbf{g}$  (MENU) cinco veces para acceder a la función de luz de fondo de la pantalla.
- 2. Presione  $\lceil \cdot \rceil$  (BACKLIGHT) para activar o desactivar la luz de fondo.

### <span id="page-30-0"></span>*Configuración de la escala de temperaturas*

Imager muestra las temperaturas usando la escala de grados centígrados o Fahrenheit. La escala predeterminada es la de grados centígrados.

- 1. Presione  $\phi$  (MENU) cinco veces en la pantalla Home (Inicio) para acceder a la función de escala de temperaturas.
- 2. Presione  $\Box$  (TEMPSCALE) para cambiar la escala entre Fahrenheit y Centígrados.

### *Configuración del nivel*

En el modo Manual, puede definir los valores de nivel y amplitud de forma manual. El modo manual le permite llevar ambos valores, máximo y mínimo, a los niveles de corte que desee y ajustar el intervalo de temperatura a un mínimo para maximizar la resolución del color. Este modo proporciona la mejor definición de imagen posible en función de la situación de inspección concreta a mano, tanto desde una resolución térmica y como desde un punto de vista de nivel de temperatura.

El nivel se define como el punto medio de una escala de temperaturas dada. Por ejemplo, si unidad está actualmente en modo automático, y hay una situación térmica dada con los límites de temperatura mínimo y máximo, en el momento en que cambie la unidad al modo manual, el valor del nivel lo fija la unidad según la fórmula siguiente:

Nivel = 
$$
\frac{\text{Máx. ajuste de la amplitud + Mín. ajuste de la amplitud}}{2}
$$

dai129f.bmp

- 1. Presione  $\vec{a}$  (MENU) una vez en la pantalla Home (Inicio) para acceder al menú de configuración de modo.
- 2. Presione  $\lceil \cdot \rceil$  (MANUAL) para fijar manualmente el nivel y el modo Amplitud o  $\lceil \frac{m}{2} \rceil$  (AUTO) para que sea Imager el que lo haga automáticamente.

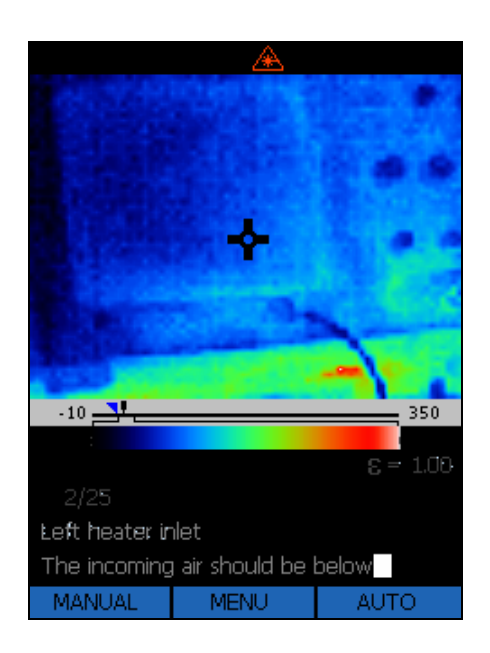

dag109f.bmp

 $-10 = 17$ 350  $\epsilon = 1.00$ 25.5°C  $2/25$ Left heater inlet The incoming air should be below LEVEL **DONE** SPAN

dag110f.bmp

4. Presione  $\Box$   $(\Diamond)$  para mover la ventana a la izquierda (inferior) o  $\Box$   $(\triangleright)$  para hacerlo a la derecha (superior).

3. Presione  $\boxed{\phantom{a}}$  (LEVEL) para acceder a la función de configuración del nivel.

5. Presione  $\boxed{\bullet}$  (DONE) dos veces para volver a la pantalla Home (Inicio).

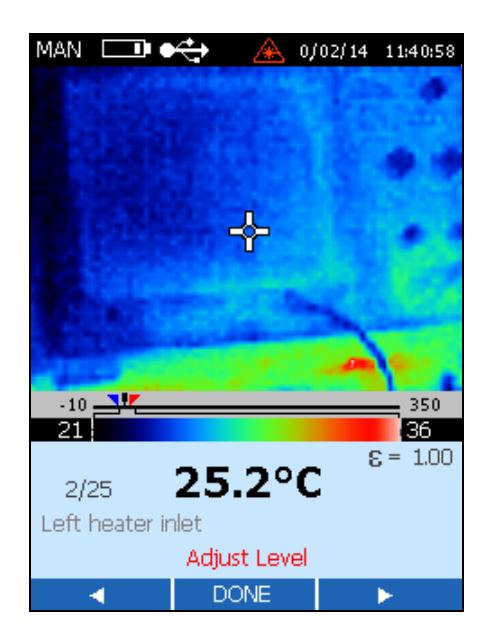

dag111f.bmp

### <span id="page-32-0"></span>*Ajuste de la amplitud*

La amplitud de temperatura completa de Imager es de -10 °C a 350 °C (14 °F a 662 °F). La pantalla de LCD muestra unas 256 sombras de color para la paleta que seleccione. El ajuste de la amplitud de temperatura le permite ver gradientes de temperatura más sutiles en una imagen capturada.

Por ejemplo, si está visualizando una imagen con una amplitud de temperatura de 10 °C a 30 °C y utiliza Imager a la amplitud de temperatura más alta, la imagen se concentrará en sólo 15 de las 256 sombras que podrían mostrarse. Si se reduce la amplitud de temperatura a entre 10 °C y 30 °C, podrá ver la pantalla con el rango completo de unas 256 sombras.

- 1. Presione  $\vec{a}$  (HOME) una vez en la pantalla Home (Inicio) para acceder al menú de configuración de modo.
- 2. Presione  $\boxed{\phantom{a}}$  (MANUAL) para fijar manualmente el nivel y el modo de exploración o  $\lceil \frac{m}{2} \rceil$  (AUTO) para que sea Imager el que lo haga automáticamente.
- 3. Presione  $\lceil \cdot \rceil$  (SPAN) para acceder a la función de ajuste de la amplitud.
- 4. Presione  $\Box$  ( $\Diamond$ ) para cerrar la ventana de rangos o $\Box$  ( $\Diamond$ ) para abrirla. La configuración de amplitud de temperatura mínima es de 5 °C.

### *Activación manual del indicador de calibración*

Cuando se enciende por primera vez Imager, la imagen se congela brevemente a veces y aparece también brevemente un icono con un reloj de arena en la pantalla. Se trata de un proceso normal que sucede cuando la unidad apaga momentáneamente el canal óptico para eliminar los errores de compensación. Es una secuencia de recalibración que se inicia inmediatamente después de encender la unidad.

Los intervalos de recalibración se producen a los 15, 30, 45 y 60 segundos, y continúan cada 60 segundos a no ser que cambie la temperatura ambiente. Un cambio de 0,2 ºC (0,4 ºF) en la temperatura interna fuerza a la cámara a recalibrarse antes de transcurrir los 60 segundos y el nuevo ciclo de calibración empezará en ese momento.

Para activar manualmente el indicador de calibración, pulse  $\lceil \cdot \rceil$  (FLAG) en el menú principal o inicial para comenzar la secuencia de recalibración.

### *Uso del índice Distancia/Tamaño del punto (D:S)*

La cámara Ti20 ve una parte de la escena que está a 15 º de alto y 20 º ancho (el campo visual, FOV), de la cámara) como se muestra en la figura 2-3. Esta escena aparece en la pantalla de cristal líquido (LCD) situada en la parte de atrás de la cámara. Sin embargo, la temperatura única mostrada en forma numérica en el borde inferior de la pantalla, corresponde a una medición de una parte mucho menor de la escena. En particular, corresponde a las temperaturas promedio del área que se ve a través del "orificio" en el centro del retículo de la pantalla LCD (consulte la figura 2-3).

El diámetro real del punto de medición en el objeto se calcula dividiendo por 75 la distancia al objeto (el índice D:S de la cámara). Si la cámara está enfocada correctamente sobre el objetivo a 100 pulgadas, el diámetro del punto de medición del objeto será (100 pulgadas) ÷ 75 = 1,33 pulgadas. Si la cámara está enfocada sobre el objetivo a 24 pulgadas, el diámetro del punto de medición del objeto será (24 pulgadas) ÷ 75 = 0,32 pulgadas.

Para lograr el punto de medición más pequeño (D:S = 75:1), la cámara debe estar correctamente enfocada sobre el objeto que se va a medir.

<span id="page-33-0"></span>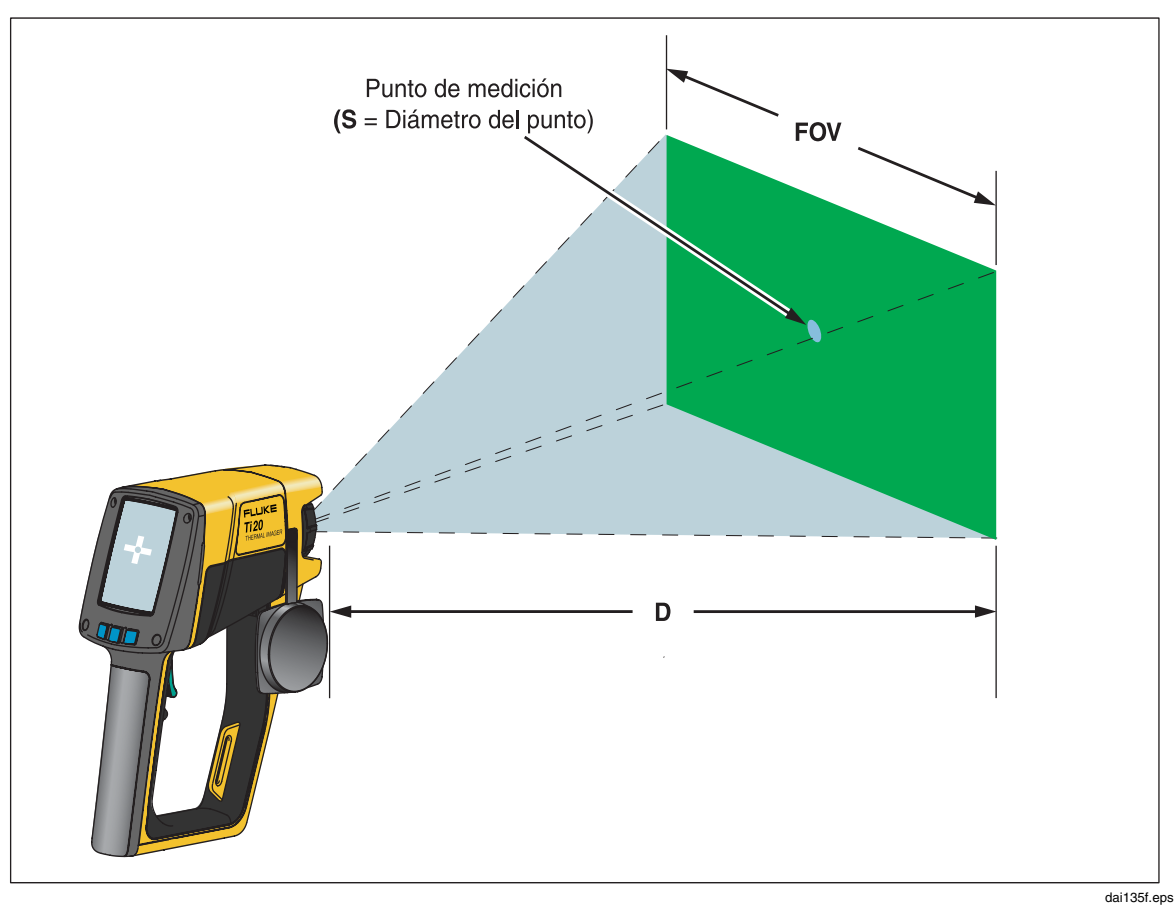

**Figure 2-3. Relación entre el FOV, y el punto de pedición y la retícula** 

<span id="page-34-0"></span>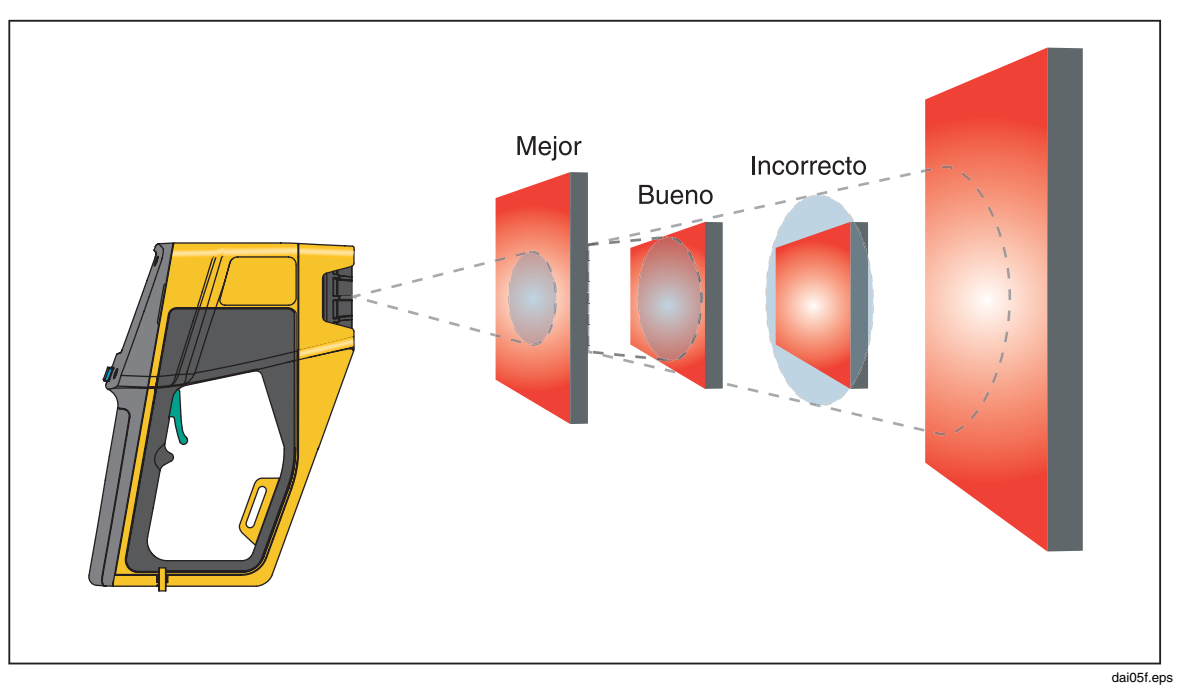

**Figura 2-4. Campo visual correcto** 

### *Condiciones ambientales*

Observe las condiciones ambientales en la zona de trabajo. Vapor, polvo, humo, etc., son factores que pueden impedir una medición precisa al obstruir la trayectoria entre objetivo y la óptica de Imager. Ruido, campos electromagnéticos o vibraciones son otras condiciones que pueden interferir con las mediciones de temperatura, y deben tenerse en cuenta antes de iniciar las mediciones de temperatura.

### *Ambient Temperature Derating and Thermal Shock*

El rango de temperaturas de funcionamiento de la cámara es de 0 ºC a 50 ºC (32 ºF a 122 ºF). A medida que la temperatura ambientes se desvía lentamente de 25 ºC (77 ºF), se produce una reducción o la especificación de la precisión de la cámara en  $\pm$  0,2 °C/°C o  $\pm$  0,2 %/ °C, lo que sea mayor. Por ejemplo, si la cámara estaba operando a una temperatura ambiente de 35 °C, la especificación de precisión era de  $\pm$  [2 + (35 - 25) x 0,2] =  $\pm$  4 °C para temperaturas menores de 100 °C o  $\pm$  [0,02 + (35 - 25) x 0,002] x T (temperatura que se está midiendo) para temperaturas mayores de 100 ºC.

La cámara funcionará con precisión incluso si está sujeta a cambios repentinos de temperatura ambiente de ± 25 ºC (± 45 ºF) de más (ir de una sala a 25 ºC a una sala congeladora a 0 ºC). Para obtener las lecturas más precisas, deberá:

- Esperar  $\sim$  2 minutos tras grandes cambios ambientales (mayorres de 10 °C) antes de realizar cualquier lectura.
- Encender la cámara y esperar 3 segundos.
- Para cambios ambientales menores (10 ºC o menos) no es necesario tomar ninguna precaución especial.

### <span id="page-35-0"></span>*Emisividad*

Es la medición de la capacidad de un objeto para emitir energía infrarroja. Cuando más caliente es un objeto, más energía infrarroja emitirá. La emisividad puede tener un valor de 0 (espejo brillante, reflector perfecto) a 1,0 (radiador de Planck, emisor perfecto). La mayoría de las superficies orgánicas, pintadas u oxidadas tienen valores de emisividad cercanos a 0,95. Si va a realizar inspecciones cualitativas con Imager, deje la emisividad fijada a 1,0. Si necesita medir valores reales de temperatura, fije el valor de emisividad según la del material del objeto que vaya a medir. Si lo que necesita es precisión, tendrá que buscar el valor de la emisividad del material antes de tomar la medición. Consulte el apéndice C para conocer los valores de emisividad de la mayoría de los materiales más comunes.

Hay dos métodos que pueden ayudarle a encontrar los valores de emisividad de los materiales:

#### • **Método de cinta**

Este método requiere el uso de cinta de PVC marca Scotch (valor de emisividad: 0,97) o una equivalente. Cubra con cinta la superficie que vaya a medir. Espere unos segundos a que se estabilice la temperatura. Fije la emisividad de Imager a 0,97 y mida la temperatura. Anote el valor de la temperatura. A continuación, retire la cinta y mida el nuevo valor de temperatura. Ajuste en consecuencia la emisividad hasta que el valor de la temperatura medido previamente se muestre en Imager. Este valor de emisividad es el del material que se está midiendo. Este método es adecuado para objetos a bajas temperaturas (por debajo de 100 °C (212 °F)), no energizados eléctricamente y no en movimiento.

#### • **Método del termómetro de contacto**

Este método usa una sonda de contacto y un medidor de temperatura de alta calidad. Inicialmente, use el medidor de temperatura de la sonda de contacto para medir la temperatura del objeto cuyo valor de emisividad desee conocer, dejando tiempo a la sonda de contacto para que se estabilice (puede tardar unos minutos). Anote el valor de la temperatura y ajuste en consecuencia la emisividad en Imager hasta que el valor de la temperatura detectado previamente con el medidor de temperatura de la sonda de contacto se muestre en la pantalla de Imager. Este valor de emisividad es el del material que se está midiendo. Este método es adecuado para objetos a temperaturas moderadamente altas (por debajo de 250 °C (482 °F)), no energizados eléctricamente y no en movimiento.

### <span id="page-36-0"></span>*Compensación de la temperatura reflejada*

Los objetivos con una baja emisividad reflejarán la energía de los objetos cercanos. Esta energía reflejada adicional se añade a la que por sí mismo transmite el objetivo y puede provocar lecturas de resultados inexactas. A veces, los objetos cercanos al objetivo (máquinas, hornos u otras fuentes de calor) tienen una temperatura mucho más lata que la del objetivo. En estas situaciones es necesario compensar la energía reflejada desde esos objetos. El concepto de compensación de la temperatura reflejada se muestra en la figura 2-5.

*Nota* 

*La función Compensación de la temperatura reflejada (RCT) se desactiva cuando la emisividad está fijada en 1,00.* 

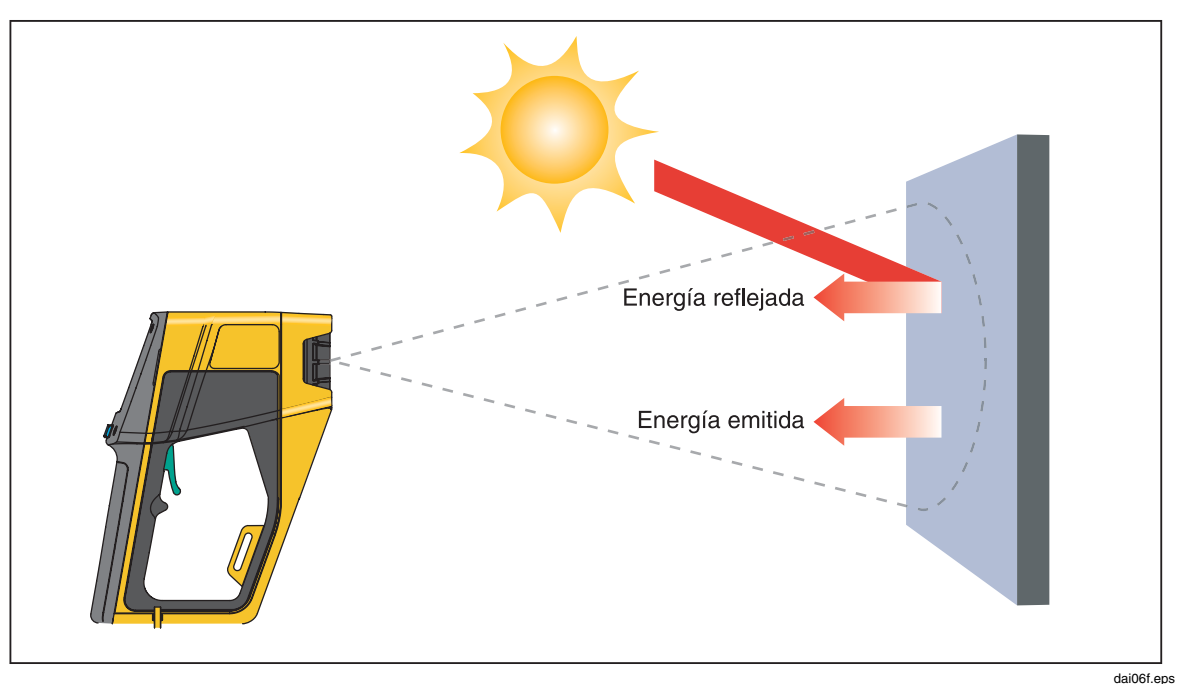

**Figura 2-5. Compensación de la temperatura reflejada** 

*Ti20 Manual de uso* 

## <span id="page-38-0"></span>*Capítulo 3 Funcionamiento avanzado de Imager*

### *Gestión y almacenamiento de datos*

#### *Visualización de imágenes almacenadas*

- 1. En la pantalla Home (Inicio), presione  $\bullet$  (MENU) dos veces.
- 2. Presione  $\boxed{\phantom{a}}$  (REVIEW) para ver el modo Revisar.

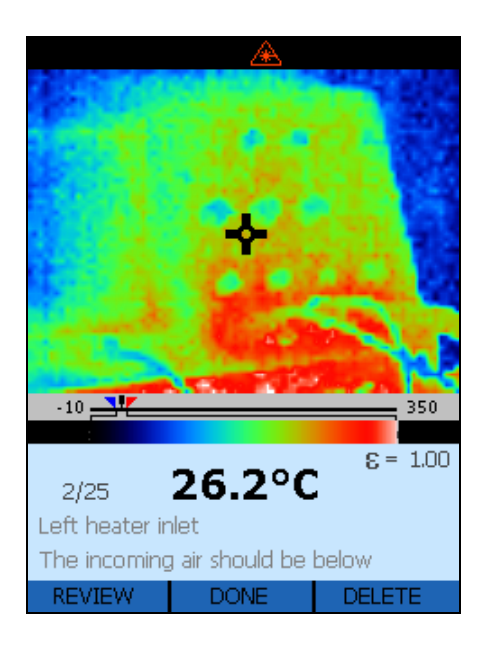

dag114f.bmp

- 3. Presione  $\lceil \cdot \rceil$  ( $\triangle$ ) para ver la imagen siguiente o F3 ( $\heartsuit$ ) para ver la anterior.
- 4. Presione  $\boxed{\bullet}$  (DONE) para volver a la pantalla Home (Inicio).

#### <span id="page-39-0"></span>*Eliminación de imágenes*

Al eliminarse una imagen se borra en la ubicación de la memoria activa pero conserva la descripción de la ubicación, las notas, emisividad y ajuste RCT.

#### W **Advertencia**

**La función de eliminar toda la selección completamente borra la memoria flash de Imager, incluyendo todas las imágenes, notas, valores de emisividad y valores de RCT. La memoria flash vuelve al estado predeterminado en fábrica.** 

- 1. En la pantalla Home (Inicio), presione  $\boxed{\bullet}$  (MENU) dos veces.
- 2. Presione  $\lceil \frac{1}{2} \rceil$  (MEMORY) para acceder a la función Eliminar.

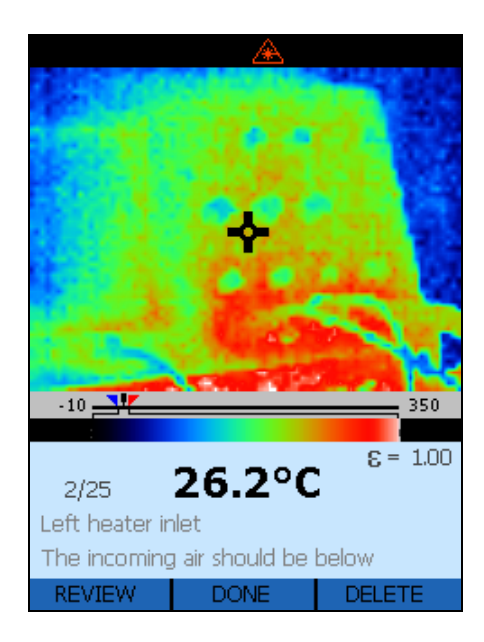

dag114f.bmp

- 3. Presione  $\Box$  para acceder a la pantalla de modo Eliminar.
- 4. Presione  $\lceil \cdot \rceil$  (YES) para eliminar la imagen que está visualizando o  $\lceil \cdot \rceil$ (DELETE ALL) para eliminar todas las imágenes almacenadas.  $\lceil \cdot \rceil$  elimina las imágenes visualizadas pero conserva la ubicación de la memoria y la información (descripción de la ubicación, notas, emisividad y RCT). También puede presionar  $\boxed{\bullet}$  (CANCEL) para volver a la pantalla de modo Revisar.

<span id="page-40-0"></span>5. La pantalla Delete ALL Images (Eliminar TODAS las imágenes) le muestra una representación de las imágenes almacenadas. Presione <sup>[f]</sup> (YES) para eliminar todas las imágenes almacenadas o  $\vec{a}$  (CANCEL) para volver a la pantalla Home (Inicio).

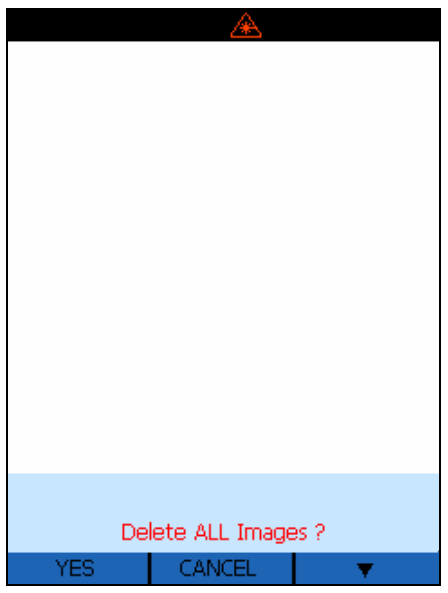

dag117f.bmp

6. Tras eliminar todas las imágenes, regresará a la pantalla Home (Inicio).

### *Selección de una paleta*

Las paletas se usan para cambiar el color de las imágenes térmicas activas o la paleta de la barra de colores de temperatura. Las opciones de paleta son:

- Gris
- Arco iris (paleta predeterminada)
- Hierro
- Gris inverso
- 1. En la pantalla Home (Inicio), presione  $\vec{\bullet}$  (MENU) dos veces para acceder a la pantalla Palette Selection (Selección de paleta).
- 2. Presione  $\boxed{\phantom{a}}$  (PALETTE) para elegir una paleta.

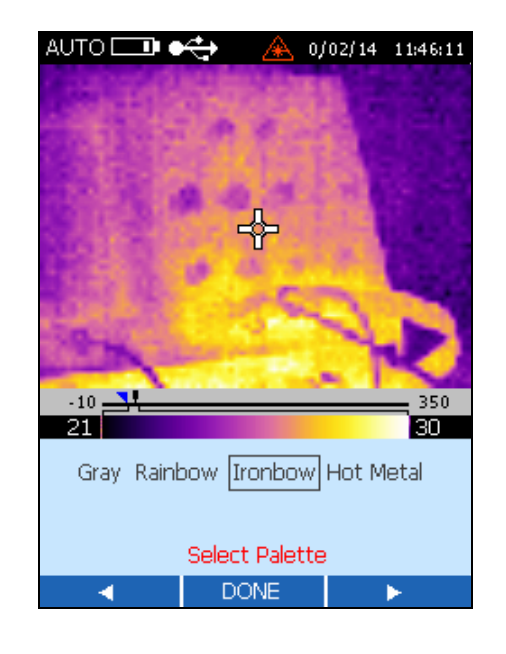

<span id="page-41-0"></span>3. Presione  $\lceil \frac{m}{2} \rceil$  ( $\langle \rangle$ ) para mover la selección a la izquierda o  $\lceil \frac{m}{2} \rceil$  ( $\rangle$ ) para moverla a la derecha.

dag118f.bmp

4. Presione  $\vec{a}$  (DONE) para realizar la selección y volver la pantalla Home (Inicio).

### *Ajuste de la emisividad*

La cantidad de energía infrarroja radiada por un objeto depende de la emisividad y temperatura. La emisividad depende del material y las características de la superficie. Para obtener una lectura más precisa, ajuste el valor de la emisividad para el tipo de material que vaya a medir. Consulte el apéndice C para conocer los valores típicos de emisividad de diversas fuentes metálicas y no-metálicas.

Cuando cambia la emisividad, la imagen térmica activa también varía con los cambios de la temperatura que se visualiza. El valor de emisividad predeterminada es de 0,95 y el rango de ajuste va de 0,01 a 1,00.

1. En la pantalla Home (Inicio), presione  $\vec{\bullet}$  (MENU) tres veces para acceder a la pantalla Adjust Emissivity and RTC (Ajustar emisividad y RCT).

2. Presione  $\boxed{\phantom{a}}$  (**E**) para acceder a la pantalla Adjust Emissivity (Ajustar emisividad).

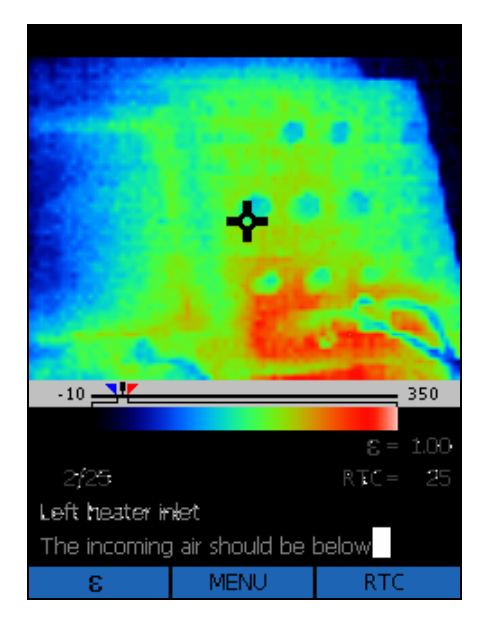

dag119f.bmp

3. Presione  $\boxed{\phantom{a}}$  ( $\triangle$ ) para aumentar el valor de la emisividad  $\boxed{\phantom{a}}$  ( $\triangledown$ ) para reducirlo.

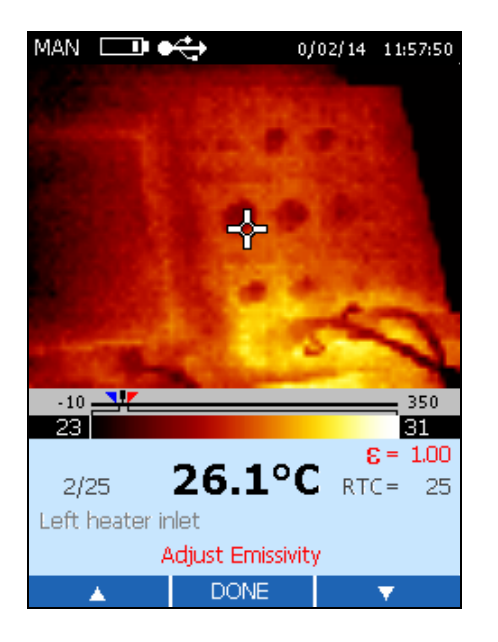

dag120f.bmp

4. Presione  $\boxed{\bullet}$  (DONE) para volver a la pantalla Home (Inicio).

### <span id="page-43-0"></span>*Ajuste de los valores de corrección de la temperatura reflejada*

Cuando cambia el valor de RCT, la imagen térmica activa también varía con los cambios de la temperatura que se visualiza. El valor predeterminado de RCT es de 100 °C (212 °F) y el rango de ajuste va de -50 °C a 600 °C (-58 °F a 1112 °F). RCT está DESACTIVADO en el estado predeterminado en fábrica.

- 1. En la pantalla Home (Inicio), presione  $\vec{\bullet}$  (MENU) tres veces para acceder a la pantalla Adjust Emissivity and RTC (Ajustar emisividad y RCT).
- 2. Presione  $\boxed{\phantom{a}}^n$  (RCT) para acceder a la pantalla Adjust RTC (Ajustar RCT).
- 3. Presione  $\lceil \cdot \rceil$  (RCT) para cambiar RTC OFF/ON (RCT encendido/apagado)  $\overline{O}$  (ADJUST) para acceder a la pantalla Adjust RTC (Ajustar RCT).

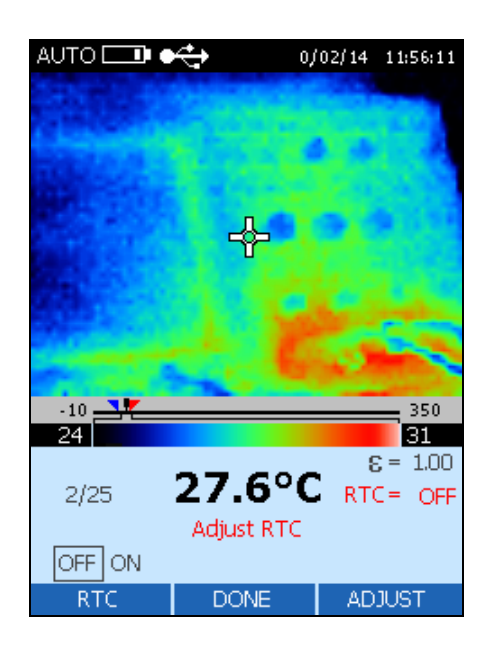

dag121f.bmp

<span id="page-44-0"></span>4. En la función Adjust RTC (Ajustar RCT), presione  $\lceil \cdot \rceil$  ( $\triangle$ ) para aumentar el valor de RCT o  $\boxed{\phantom{0}^{\mathsf{F}\mathsf{q}}}$  ( $\bigtriangledown$ ) para reducirlo.

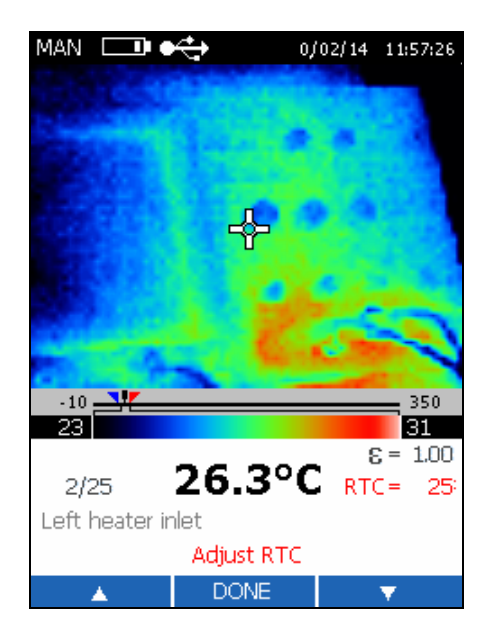

dag122f.bmp

5. Presione  $\boxed{\bullet}$  (DONE) para volver a la pantalla Home (Inicio).

### *Ajuste de los límites de la alarma*

Cuando se ajustan los límites de la alarma, el inferior aparece en texto azul en la zona de información y el superior aparece en texto rojo en esa misma zona. Los indicadores de alarma baja  $\Box$ ) y alarma alta  $\Box$ ) también se mueven en la escala de temperatura.

Cuando se explora un objetivo que registra una temperatura que supera alguno de los límites de la alarma:

- Aparecerá un indicador de alarma parpadeante en la pantalla de Imager
- Si la temperatura objetivo del píxel central supera el límite de la alarma, la imagen central parpadeará y el valor de dicha alarma se convertirá en azul o rojo negrita en función de cuál de ellos se haya excedido.

El límite predeterminado de alarma baja es de -10 °C (14 °F) y el de alarma alta es de 350 °C (662 °F).

1. En la pantalla Home (Inicio), presione  $\vec{\bullet}$  (MENU) cuatro veces para acceder a la pantalla Adjust Alarm and Sleep Mode (Ajustar los modos de alarma y reposo).

- 2. Presione  $\lceil \cdot \rceil$  (ALARM) para acceder a la pantalla Adjust Alarms (Ajustar alarmas).
- 3. Presione  $\lceil \frac{m}{2} \rceil$  (LOW) para ajustar el límite bajo de la alarma o  $\lceil \frac{m}{2} \rceil$  (HIGH) para ajustar el alto.

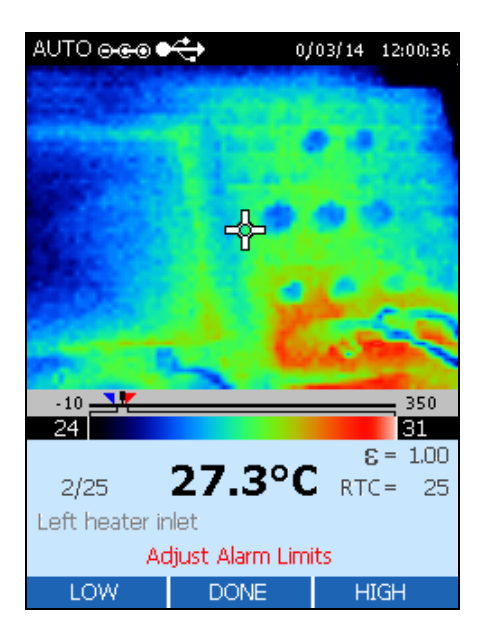

dag124f.bmp

4. Presione  $\lceil \cdot \rceil$  ( $\triangle$ ) para aumentar el límite de la alarma o  $\lceil \cdot \rceil$  ( $\heartsuit$ ) para reducirlo.

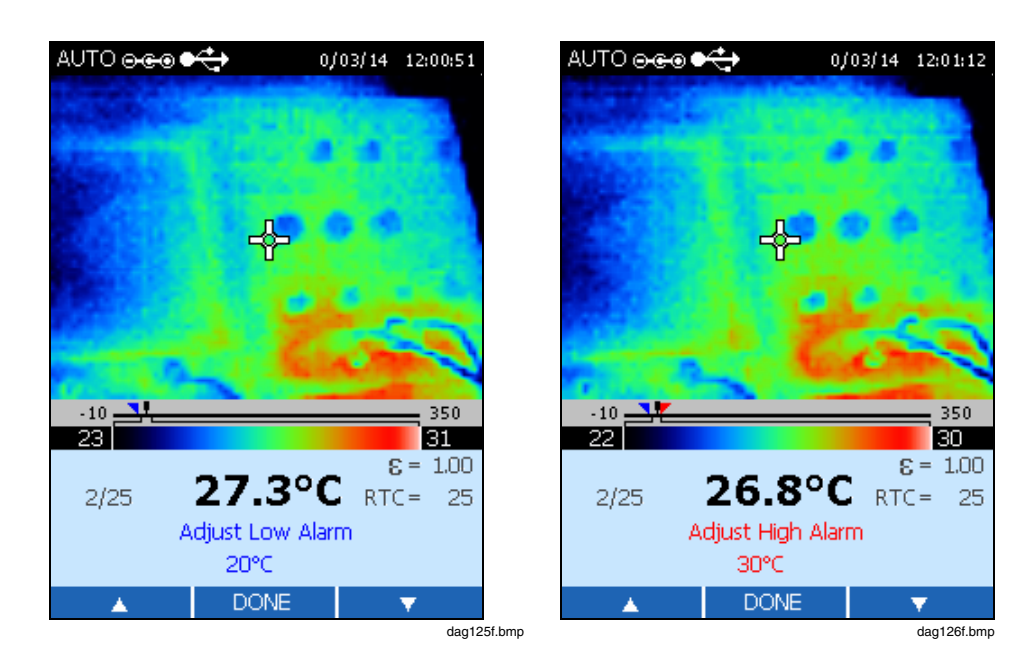

5. Presione  $\boxed{\bullet}$  (DONE) dos veces para volver a la pantalla Home (Inicio).

### <span id="page-46-0"></span>*Ajuste del modo de reposo*

El modo de reposo se usa para preservar la duración de la batería si se enciende Imager pero no se utiliza. Si **DESCONECTA** el modo de reposo, Imager permanecerá en funcionamiento hasta que la batería se descargue por completo. Si está activado el modo de reposo, la cámara se desconectará automáticamente una vez transcurrido el período de tiempo especificado. El período de tiempo predeterminado para el modo de reposo es de 15 minutos.

- 1. Desde la pantalla Home (Inicio), presione  $\boxed{\bullet}$  (MENU) cuatro veces para acceder a la pantalla Adjust Alarm and Sleep Mode (Ajustar los modos de alarma y reposo).
- 2. Presione  $\Box$  (SLEEP) para acceder a la pantalla Sleep Mode Adjust (Ajuste del modo de reposo).
- 3. Presione  $\boxed{\phantom{a}}$  ( $\Diamond$ ) para mover el cuadro de selección a la izquierda o $\boxed{\phantom{a}}$  ( $\triangleright$ ) para moverlo a la derecha. Las opciones son 5, 15, 30 o 60 minutos u OFF.

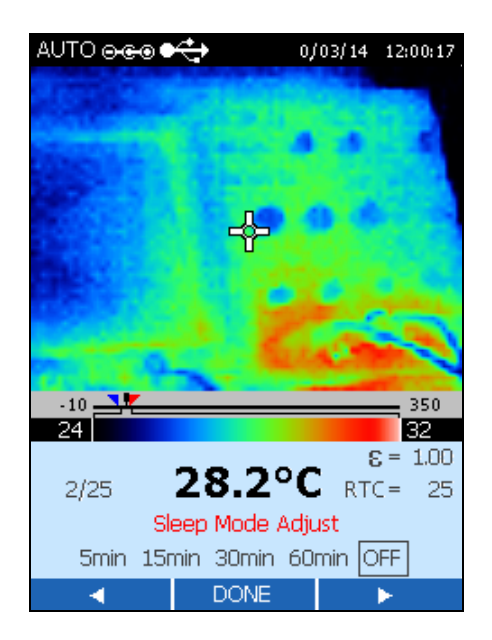

dag127f.bmp

4. Presione  $\boxed{\bullet}$  (DONE) para volver a la pantalla Home (Inicio).

*Ti20 Manual de uso* 

## **Apéndices**

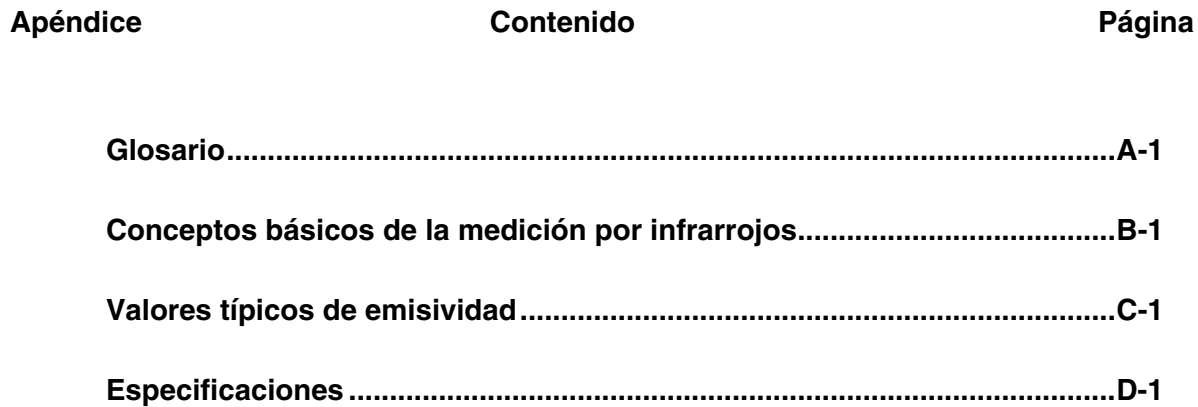

## *Apéndice A Glosario*

#### <span id="page-50-0"></span>**Ajuste de la amplitud**

La amplitud de temperatura completa de Imager es de -10 °C a 350 °C (14 °F a 662 °F). La pantalla de LCD muestra unas 256 sombras de color para la paleta que seleccione. El ajuste de la amplitud de temperatura le permite ver gradientes de temperatura más sutiles en una imagen capturada.

#### **ALA**

Alarma alta. Las unidades con esta función pueden emitir una alarma cuándo detectan que se ha alcanzado una temperatura alta definida por el usuario.

#### **ALB**

Alarma baja. Las unidades con esta función pueden emitir una alarma cuándo detectan que se ha alcanzado una temperatura baja definida por el usuario.

#### **ASTM**

ASTM es la abreviatura de American Society for Testing and Materials (Sociedad Americana para Comprobaciones y Materiales).

#### **Calibración**

Procedimiento de medición metódica para determinar todos los parámetros que afectan de forma significativa al rendimiento de un instrumento.

#### **Campo lejano**

Distancia medida sustancialmente mayor que la distancia focal del instrumento; normalmente superior a 10 veces la distancia focal.

#### **Campo visual (CV)**

Región, en el objetivo, medida por el termómetro de IR. Normalmente se presenta dando el diámetro puntual como una función de la distancia desde el instrumento. También se presenta como el tamaño angular del impacto de haz luminoso en el punto focal.

Consulte Resolución óptica.

#### **CEM**

La compatibilidad electromagnética es la resistencia a las perturbaciones de la señal eléctrica en los termómetros de IR.

#### **Cero absoluto**

Temperatura (0 grados Kelvin) de un objeto definida por la condición teórica en la que dicho objeto tiene energía cero.

#### **Choque térmico**

Error a corto plazo en la precisión causado por un cambio transitorio en la temperatura ambiente. El instrumento se recupera de su error de precisión cuando recupera el equilibrio con las nuevas condiciones ambientales.

#### **Coeficiente de temperatura (o reducción de los valores ambientales)**

Indicación de la capacidad del instrumento para conservar la precisión cuando las condiciones ambientales están sujetas a pequeños cambios o derivas. El coeficiente de temperatura se expresa normalmente como cambio de porcentaje en la precisión por cambio de grados en la temperatura ambiente. Para un cambio rápido de las condiciones ambientales, consulte Choque térmico.

#### **Compensación de la temperatura reflejada**

Función de corrección usada para conseguir una mayor precisión cuando, debido a una alta temperatura de fondo uniforme, la energía de IR se refleja hacia fuera del objetivo hacia el interior del instrumento. Si la temperatura de fondo es conocida, la lectura del instrumento se puede corregir utilizando esta función. Los objetivos con una baja emisividad reflejarán energía desde los objetos cercanos, lo que puede provocar lecturas inexactas. A veces, los objetos cercanos al objetivo (máquinas, hornos u otras fuentes de calor) tienen una temperatura mucho más lata que la del objetivo. En estas situaciones es necesario compensar la energía reflejada desde esos objetos. (El RTC no tiene efecto si la emisividad es de 1,0.)

#### **Compensación de temperatura ambiente (TAMB)**

Consulte Compensación de la energía reflejada.

#### **Constante de tiempo**

Tiempo que tarda un elemento sensor en responder al 63,2 % de un cambio de paso en el objetivo.

#### **Cuerpo coloreado**

Consulte Cuerpo no gris.

#### **Cuerpo gris**

Objeto radiante cuya emisividad está en relación constante (no unitaria) en todas las longitudes de onda de ese radiador de Planck a la misma temperatura, y no transmite energía infrarroja.

#### **Cuerpo no gris**

Objeto radiante parcialmente transparente a los infrarrojos (transmite energía infrarroja en determinadas longitudes de onda); también se conocen como cuerpos coloreados. Las películas de cristal y plástico son ejemplos de cuerpos no grises.

#### **D:S**

Relación Distancia - Tamaño. Consulte Resolución óptica.

#### **Deriva**

Cambio en la indicación de un instrumento en un período de tiempo largo, no causado por influencias externas en el dispositivo (según el método de prueba estándar ASTM E 1256-88).

#### **Detector piroeléctrico**

Detector de infrarrojos que se comporta como una fuente actual con una salida proporcional a la tasa de cambio de la energía de IR incidente.

#### **Detector**

Transductor que produce una tensión o corriente proporcional a la energía de IR que incide en él. Consulte también termopila, piroeléctrico y detectores de Si.

#### **DIN**

Deutsches Institut für Normung (DIN) es el estándar alemán de muchos instrumentos de Fluke Networks.

#### **Dispersión (tamaño del efecto fuente)**

Aumento no deseable de la lectura de la temperatura causado por energía de IR fuera del impacto de haz luminoso que llega al detector. El efecto es más pronunciado cuando el objetivo es mucho mayor que el campo visual.

#### **DTER**

Diferencia de temperatura equivalente al ruido. Ruido eléctrico de un sistema pico a pico medido normalmente en la salida (pantalla o analógico) en °F o °C.

#### **Emisividad**

Relación de energía infrarroja radiada por un objeto a una temperatura dada y banda espectral de la energía emitida por un radiador perfecto (radiador de Planck) a la misma temperatura y banda espectral. La emisividad de un radiador de Planck perfecto es la unidad  $(1,00)$ .

#### **Escala completa**

Valor máximo del rango de temperaturas de la señal de salida.

#### **Estándar de transferencia**

Instrumento de medición radiométrica de precisión con la calibración trazable para NIST en los EE.UU. (con otros estándares reconocidos disponibles para los clientes internacionales) usado para calibrar las fuentes de referencia de radiación.

#### **Fuente de calibración**

Fuente (radiador de Planck, placa caliente, etc.) de temperatura y emisividad conocidas y fáciles de seguir. Normalmente, NIST seguible en los EE.UU., con otros estándares reconocidos disponibles para clientes internacionales.

#### **Hercios (Hz)**

Unidades en que se expresa la frecuencia. Sinónimo de ciclos por segundo.

#### **Humedad relativa**

Relación, expresada como porcentaje, de la cantidad de vapor de agua presente realmente en una muestra de aire comparada con la mayor cantidad posible de dicho vapor a la misma temperatura.

#### **Impacto de haz luminoso**

Diámetro del área en el objetivo en donde se realiza la determinación de la temperatura. El impacto de haz luminoso se define por la apertura circular en el objetivo que permite normalmente al instrumento recoger un 90 % de la energía de IR, en comparación con el 100 % del diámetro del impacto de haz luminoso que se define por la energía de IR recogida de un objetivo muy grande. El tamaño y la distancia reales al objetivo para el

100 % del diámetro del impacto de haz luminoso se especifican en el procedimiento de calibración de cada instrumento.

#### **Infrarrojos (IR)**

Parte del espectro electromagnético que se extiende desde el rojo visible lejano a aproximadamente 0,75 µm, hasta 1.000 µm. Sin embargo, debido a consideraciones de diseño del instrumento y a las ventanas atmosféricas, la mayoría de las mediciones infrarrojas se hacen entre 0,75 y 20 µm.

#### **Láser**

Los láseres sencillos o dobles se usan en algunas unidades para apuntar o localizar el punto de medición de temperatura óptimo.

#### **Micra (o µm)**

 $10^{-6}$  metros (m) o 0,000001 m.

#### **Nivel**

Nivel es el punto medio de la escala de temperatura dada. Poe ejemplo, si la unidad está actualmente en modo automático y hay una escena térmica dada con límites de temperatura MÍN. y MÁX., en el momento en que cambie la unidad al modo Manual, el valor Nivel lo definirá la unidad de acuerdo con la fórmula siguiente:

Nivel = 
$$
\frac{\text{Máx. ajuste de la amplitud} + \text{Mín. ajuste de la amplitud}}{2}
$$

dai129f.eps

#### **Objetivo**

Objeto bajo el que se realiza la determinación de la temperatura.

#### **Persistencia**

Efecto de saturación provocado al apuntar un sensor a un objetivo *caliente* durante un período prolongado de tiempo y, a continuación, apuntar rápidamente a un objetivo con una temperatura *inferior*. El aumento de tiempo (más allá de la respuesta normal del sistema) que tarda el sensor en volver a un rango del 5 % de la temperatura inferior se definir como tiempo de *persistencia*.

#### **Pirómetro óptico**

Sistema que, comparando una fuente cuya temperatura va a medirse con una fuente de iluminación estandarizada (normalmente comparada con el ojo humano), determina la temperatura de la fuente anterior.

#### **Precisión de la escala completa**

Convención para expresar la precisión como porcentaje de un instrumento (mayor) con una temperatura a escala completa.

#### **Precisión**

Desviación máxima expresada en unidades de temperatura, como porcentaje de la lectura de temperatura, como porcentaje del valor completo de la escala de temperatura, o como porcentaje de la temperatura objetivo, indicando la diferencia entre una lectura de temperatura dada por un instrumento en condiciones de funcionamiento ideales, y la temperatura de una fuente de calibración (según el método de prueba estándar ASTM E 1256-88).

#### **Punto (o distancia) focal**

Distancia desde el instrumento en donde la resolución óptica es mayor.

#### **Radiador de Planck**

Emisor perfecto; se trata de un objeto que absorbe toda la energía radiante que incide en él en todas las longitudes de onda y no refleja ni transmite ninguna. Superficie con emisividad de unidad (1,00).

#### **Rango de funcionamiento ambiental**

Rango de condiciones a temperatura ambiente sobre el que se ha diseñado para funcionar el termómetro.

#### **Rango de temperatura de almacenamiento**

Rango de temperatura ambiente en que el termómetro puede resistir en un modo no operativo y, posteriormente, funcionar dentro de las especificaciones de rendimiento publicadas.

#### **Reducción de los valores ambientales**

Consulte "Coeficiente de temperatura."

#### **Reflectancia**

Relación de la energía radiante reflejada hacia fuera de una superficie con respecto a esa incidencia en la superficie; para un cuerpo gris, es igual a la unidad menos la emisión; para un reflejo perfecto, el valor se aproxima a la unidad, y para un radiador de Planck, la reflectancia es cero.

#### **Repetibilidad**

Grado en que un único instrumento da la misma lectura del mismo objeto en sucesivas medidas y con las mismas condiciones ambientales y objetivo (según el método de prueba estándar ASTM E 1256-88).

#### **Resolución de la pantalla**

Nivel de precisión al que se puede mostrar un valor de temperatura, normalmente expresado en grados o décimas de grados.

#### **Resolución de temperatura**

Cambio mínimo, simulado o real, en la temperatura objetivo que da un cambio usable en la salida y/o en la indicación (según el método de prueba estándar ASTM E 1256-88).

#### **Resolución óptica**

Distancia a la relación de tamaño (D:S) del impacto de medición de IR, en donde la distancia se define normalmente en la distancia focal, y el tamaño lo define el diámetro del impacto de energía de IR en el foco (normalmente, en el 90 % del diámetro del impacto de energía de IR). La resolución óptica también se puede especificar para el campo lejano usando valores de distancia a ese campo lejano y de tamaño del impacto de haz luminoso.

#### **Resolución**

Consulte Resolución de temperatura o Resolución óptica.

#### **Respuesta espectral**

Región de la longitud de onda en la que el termómetro de IR es sensible.

#### **Ruido IEM/IRF**

Las interferencias electromagnéticas y las interferencias de radiofrecuencia (IEM e IRF, respectivamente) pueden causar perturbaciones en las señales eléctricas en los termómetros de IR. El ruido de IEM e IRF está causado normalmente por dispositivos con motores de

conmutación (aparatos de aire acondicionado, herramientas eléctricas, sistemas de refrigeración, etc.).

#### **Tamaño mínimo del impacto de haz luminoso**

Impacto de haz luminoso más pequeño que puede medir de forma precisa un instrumento.

#### **Temperatura ambiente**

Es la temperatura de la sala o de los alrededores del instrumento.

#### **Temperatura de fondo**

Temperatura de la zona posterior y en los alrededores del objetivo, según se mira desde el instrumento.

#### **Temperatura**

Grado de calor o frío de un objeto, medible mediante una escala específica; en donde el calor se define como energía térmica en tránsito y fluye desde objetos de mayor temperatura hacia objetos de menor temperatura.

#### **Termómetro de radiación**

Dispositivo que calcula la temperatura de un objeto (dada una emisividad conocida) a partir de la medición de una radiación visible infrarroja desde ese objeto.

#### **Termómetro infrarrojo**

Instrumento que convierte la radiación de IR entrante de un impacto de haz luminoso en una superficie objetivo para un valor de medición que se puede relacionar con la temperatura de ese impacto.

#### **Tiempo de respuesta**

Medida de cambio de un instrumento de salida correspondiente a un cambio instantáneo en la temperatura objetivo, generalmente expresada en milisegundos, para un 95 por ciento de la indicación de temperatura a escala completa (según el método de prueba estándar ASTM E 1256-88). La especificación de los instrumentos de Fluke incluye también el promedio de tiempo necesario para los cálculos del software.

#### **Transmitancia**

Relación de energía radiante de IR transmitida a través de un objeto con respecto a la energía de IR total recibida por el objeto para cualquier rango espectral dado; la suma de la emisión, reflectancia y transmitancia es la unidad.

#### **Trazabilidad NIST**

Calibración de acuerdo con y según los estándares trazables para NIST (National Institute of Standards and Network Associates, EE.UU.). Trazabilidad para NIST es un medio de asegurar que los estándares de referencia siguen siendo válidos y que su calibración sigue siendo actual.

#### **Ventanas atmosféricas**

Las ventanas atmosféricas son las bandas espectrales de infrarrojos en que la atmósfera transmite mejor la energía radiante. Hay dos ventanas predominantes situadas a entre 2 y  $5 \mu m$  y entre  $8 \text{ y} 14 \mu m$ .

## <span id="page-56-0"></span>*Apéndice B Conceptos básicos de la medición por infrarrojos*

#### **P. ¿Por qué uso termómetros de infrarrojos sin contacto?**

R. Los termómetros de infrarrojos (IR) sin contacto usan la tecnología de infrarrojos para medir de forma rápida y cómoda la temperatura de la superficie de los objetos. Proporcionan lecturas de temperatura rápidas sin tocar físicamente el objeto. La temperatura se muestra en la pantalla de LCD.

Los termómetros de IR y los Imager son ligeros, compactos y fáciles de usar, y pueden medir, de forma segura, superficies calientes, peligrosas o fuera del alcance sin contaminar o dañar el objeto. Además, los termómetros de infrarrojos pueden proporcionar varias lecturas por segundo, en comparación con los métodos de contacto, en los que cada medición puede tardar varios minutos.

#### **P. ¿Cómo funcionan los IR?**

R. Los termómetros de IR capturan la energía infrarroja invisible que emiten emitida de forma todos los objetos. La radiación infrarroja forma parte del espectro electromagnético, que incluye ondas de radio, microondas, luz visible, ultravioleta, gamma y rayos X.

Los infrarrojos están entre la luz visible del espectro las ondas de radio. Las longitudes de onda de los infrarrojos se expresan normalmente en micras con el espectro de infrarrojos desde 0,7 a 1.000 micras. En la práctica, la banda de 0,7 a 14 micras se usa para la medición de temperatura por IR. La figura B-1 muestra la región de medición por infrarrojos.

<span id="page-57-0"></span>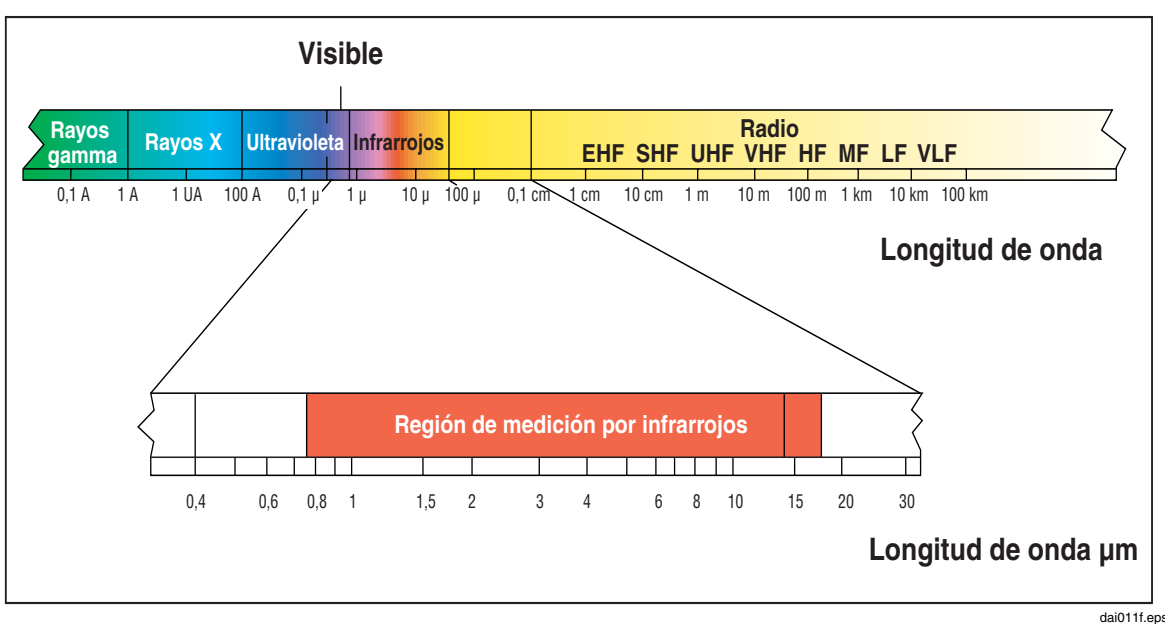

**Figura B-1. Región de medición por infrarrojos** 

#### **P. ¿Cómo asegurar una medición precisa de la temperatura?**

R. Un conocimiento profundo de la tecnología de infrarrojos y sus principios es la base fundamental para realizar mediciones de temperatura precisas. Cuando se mide la temperatura mediante un dispositivo sin contacto, la energía de IR emitida desde el objeto medido pasa a través del sistema óptico del termómetro o de Imager y se convierte en una señal eléctrica en el detector. Entonces, esta señal se muestra como lectura de la temperatura y/o imagen térmica. Hay varios factores importantes que determinan una medición precisa. Los más importantes son la emisividad, la distancia al índice de impacto de haz luminoso y el campo visual.

#### **P. ¿Qué es la emisividad?**

R. Todos los objetos reflejan, transmiten y emiten energía. Sólo la energía emitida indica la temperatura del objeto. Cuando los termómetros de IR o los Imager miden la temperatura de la superficie, detectan las tres clases de energía, por lo que se deben ajustar todos los termómetros para leer sólo la energía emitida. Los errores de medición están causados frecuentemente por energía de IR reflejada por fuentes de luz.

Algunos termómetros de IR e Imager le permiten cambiar la emisividad en la unidad. El valor de la emisividad de diversos materiales se puede consultar en las tablas de emisividad publicadas.

Otras unidades tienen una emisividad fija predeterminada de 0,95, que es el valor de emisividad de la mayoría de las materias orgánicas y de superficies pintadas u oxidadas. Si utiliza un termómetro o procesador de imágenes térmicas con una emisividad fija para medir la temperatura de la superficie de un objeto brillante, puede compensarlo cubriendo la superficie que se ve e medir con una cinta adhesiva protectora o con pintura negra lisa. Deje que la cinta o la pintura alcancen la misma temperatura que el material que está debajo. Mida la temperatura de la superficie protegida por la cinta o pintada. Esa es la temperatura real.

#### **P. ¿Qué es la distancia al índice del impacto de haz luminoso?**

R. El sistema óptico de un termómetro de infrarrojos recoge la energía infrarroja de un impacto de haz luminoso de medición circular y lo centra en el detector. La resolución se define por la relación entre la distancia desde instrumento al objeto y el tamaño del impacto de haz luminoso que se va a medir (relación D:S). Cuanto mayor es el valor de la relación, mejor será la resolución del instrumento, y menor será el tamaño del impacto de haz luminoso que se puede medir. El visor láser que se incluye en algunos instrumentos sólo ayuda a apuntar al impacto de haz luminoso medido.

Una reciente innovación en óptica de infrarrojos es la adición de una función de foco cercano que proporciona una medición precisa de zonas objetivo pequeñas sin incluir temperaturas de fondo no deseadas.

Compruebe que el objetivo es más grande que el tamaño del impacto de haz luminoso que está midiendo la unidad. Cuanto menor es el objetivo, más cerca debe estar a él. Cuando la precisión es esencial, asegúrese de que el objetivo sea, al menos, el doble del tamaño del impacto de haz luminoso.

#### **P. ¿Cómo se toma la medición de la temperatura?**

R. Para tomar una medición de temperatura, apunte la unidad al objeto que desee medir. No olvide tener en cuenta la relación distancia/tamaño del impacto de haz luminoso y el campo visual. Hay una serie de asuntos importantes que deben tenerse en cuenta cuando se utilizan termómetros de infrarrojos:

- Mida sólo la temperatura de la superficie. El termómetro de IR no puede medir temperaturas internas.
- No realice la medición de la temperatura a través de un cristal. Este material tiene unas propiedades de reflectancia y transmisión muy características que no permiten una lectura de temperatura por infrarrojos precisa. No se aconsejan los termómetros de infrarrojos para medir superficies brillantes o pulimentadas (acero inoxidable, aluminio, etc.). (Consulte Emisividad.)
- Tenga cuidado con las condiciones ambientales. El vapor, polvo, humo, etc., pueden impedir una medición precisa obstruyendo la óptica de la unidad.
- Tenga cuidado con la temperatura ambiente. Si el termómetro se expone a grandes diferencias de temperatura ambiente de 10 grados o más, deje que se adapte a la nueva temperatura ambiente durante un mínimo de veinte minutos.

#### **P. ¿Cuáles son algunos usos de los termómetros sin contacto?**

R. Los usos más normales son:

- Mantenimiento industrial preventivo y predictivo: comprobar transformadores, paneles eléctrico, conectores, equipos de distribución, equipos giratorios, hornos y otros muchos.
- Automoción: Diagnosticar culatas y sistemas de calefacción y refrigeración.
- Calefacción, ventilación, aire acondicionado/refrigeración: Supervisar la estratificación del aire, registros de suministro y retorno y rendimiento de hornos.
- Servicios de alimentación y seguridad: Explorar la temperatura de los aparatos de mantenimiento, servicio y almacenamiento.
- Supervisión y control de procesos: comprobar la temperatura de los procesos de acero, cristal, plástico, cemento, papel, comida y bebida

Para obtener información adicional sobre las aplicaciones de los termómetros de IR sin contacto, visite nuestro sitio web e[n www.fluke.com/thermography.](http://www.fluke.com/thermography) 

*Ti20 Manual de uso* 

## <span id="page-60-0"></span>*Apéndice C Valores típicos de emisividad*

Las tablas siguientes proporcionan una referencia para el cálculo de la emisividad y puede usarse cuando el usuario no tiene medios o tiempo para determinar experimentalmente el valor de la emisividad. Los valores de emisividad mostrados en las tablas son sólo aproximados. Cualquiera o todos los parámetros siguientes pueden afectar a la emisividad de un objeto:

- Temperatura
- Ángulo de medición
- Geometría (plano, cóncavo, convexo, etc.)
- Grosor
- Calidad de la superficie (pulimentada, rugosa, oxidada, pulida con chorro de arena)
- Región espectral de la medición
- Transmisividad (es decir, plásticos de película delgada)

#### *Nota*

*Las tablas siguientes deben usarse sólo a modo de guía, ya que la emisividad cambia con la temperatura, el ángulo de visualización, la longitud de onda, la geometría del objetivo y el acabado de la superficie.* 

<span id="page-61-0"></span>

|                        |                               | <b>Emisividad</b> |               |                |  |
|------------------------|-------------------------------|-------------------|---------------|----------------|--|
| <b>Material</b>        |                               | $1,0 \mu m$       | $1,6 \mu m$   | 8 a 14 µm      |  |
| Acero                  |                               |                   |               |                |  |
|                        | Laminado en frío              | $0,8-0,9$         | $0,8-0,9$     | $0,7-0,9$      |  |
|                        | Alquitrán                     | n.l.              | n.l.          | $0,4-0,6$      |  |
|                        | Lámina pulimentada            | 0,35              | 0,25          | 0,1            |  |
|                        | Fundido                       | 0,35              | $0,25-0,4$    | n.l.           |  |
|                        | Oxidado                       | $0,8 - 0,9$       | $0,8-0,9$     | $0,7-0,9$      |  |
|                        | Inoxidable                    | 0,35              | $0,2-0,9$     | $0, 1 - 0, 8$  |  |
| Aleación de Haynes     |                               | $0,5-0,9$         | $0,6 - 0,9$   | $0,3-0,8$      |  |
| Aleación Monel (Ni-Cu) |                               | 0,3               | $0,2-0,6$     | $0, 1 - 0, 14$ |  |
| Aluminio               |                               |                   |               |                |  |
|                        | Sin oxidar                    | $0, 1 - 0, 2$     | $0,02-0,2$    | n.l.           |  |
|                        | Oxidado                       | 0,4               | 0,4           | $0, 2 - 0, 4$  |  |
|                        | Aleación A3003                |                   |               |                |  |
|                        | Oxidado                       | n.l.              | 0,4           | 0,3            |  |
|                        | Rugoso                        | $0, 2 - 0, 8$     | $0, 2 - 0, 6$ | $0, 1 - 0, 3$  |  |
|                        | Pulimentado                   | $0, 1 - 0, 2$     | $0,02-0,1$    | n.l.           |  |
| Cobre                  |                               |                   |               |                |  |
|                        | Pulimentado                   | n.l.              | 0,03          | n.l.           |  |
|                        | Rugoso                        | n.l.              | $0,05-0,2$    | n.l.           |  |
|                        | Oxidado                       | $0, 2 - 0, 8$     | $0,2-0,9$     | $0,4-0,8$      |  |
|                        | Bloques terminales eléctricos | n.l.              | n.l.          | 0,6            |  |
| Cromo                  |                               | 0,4               | 0,4           | n.l.           |  |
| Estaño (sin oxidar)    |                               | 0,25              | $0, 1 - 0, 3$ | n.l.           |  |
| Hierro                 |                               |                   |               |                |  |
|                        | Oxidado                       | $0,4-0,8$         | $0,5-0,9$     | $0,5-0,9$      |  |
|                        | Sin oxidar                    | 0,35              | $0, 1 - 0, 3$ | n.l.           |  |
|                        | Aherrumbrado                  | n.l.              | $0,6 - 0,9$   | $0,5-0,7$      |  |
|                        | Fundido                       | 0,35              | $0,4-0,6$     | n.l.           |  |
|                        | Hierro, forjado               |                   |               |                |  |
|                        | Romo                          | 0,9               | 0,9           | 0,9            |  |

**Tabla C-1. Valor de la emisividad del metals** 

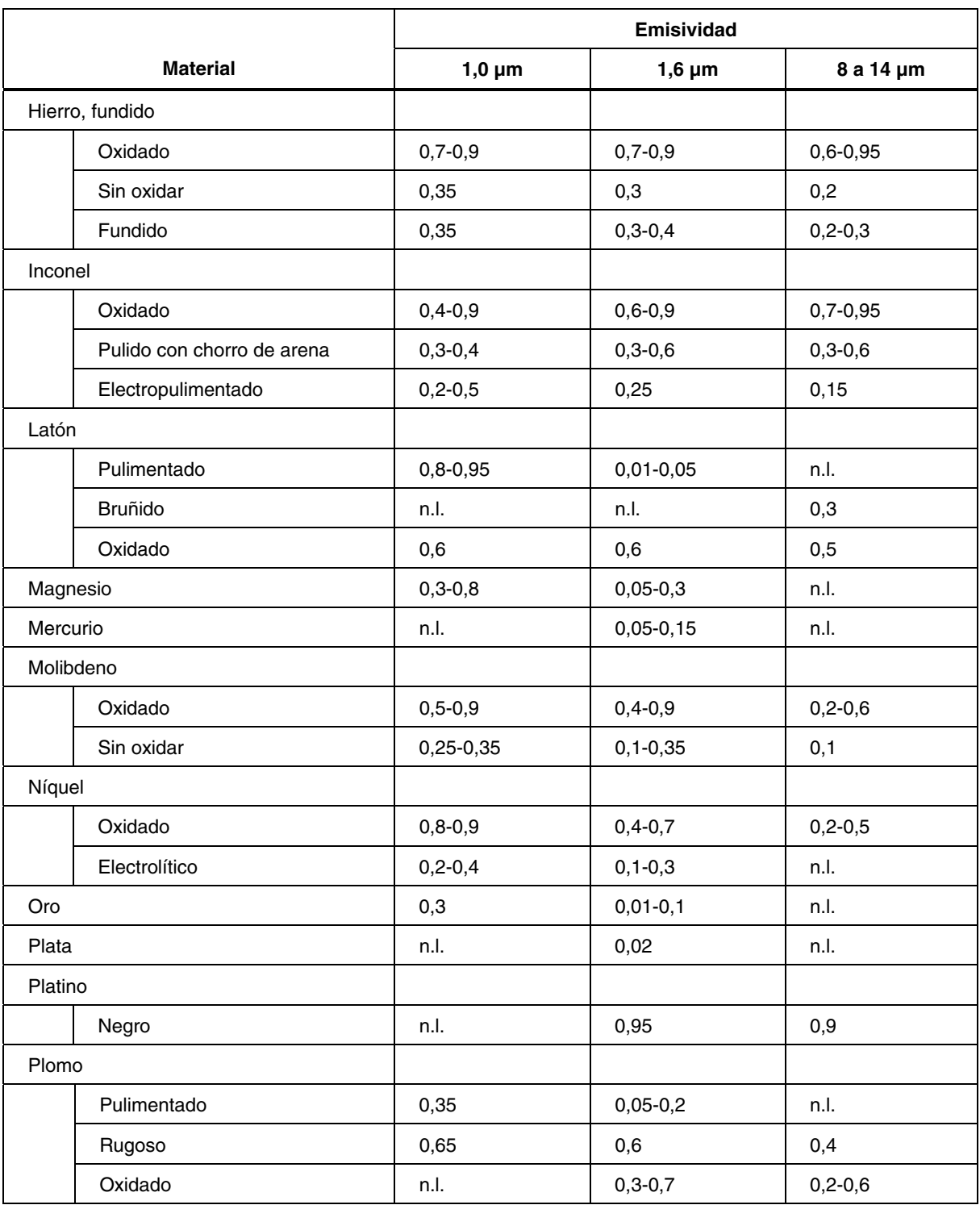

**Tabla C-1. Valor de emisividad de los metales (cont.)** 

<span id="page-63-0"></span>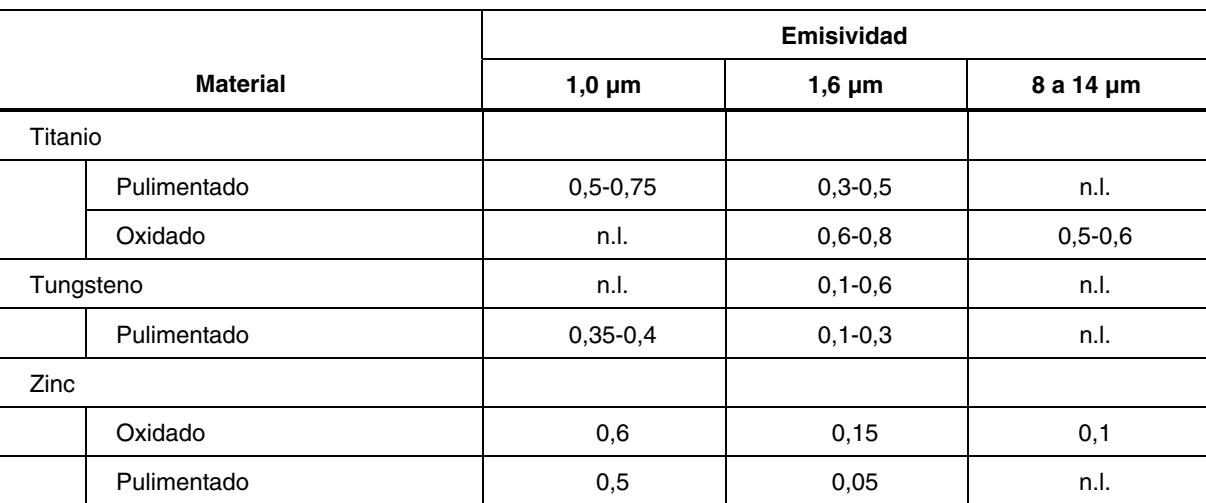

### **Tabla C-1. Valor de emisividad de los metales (cont.)**

#### **Tabla C-2. Valor de la emisividad de los no metales**

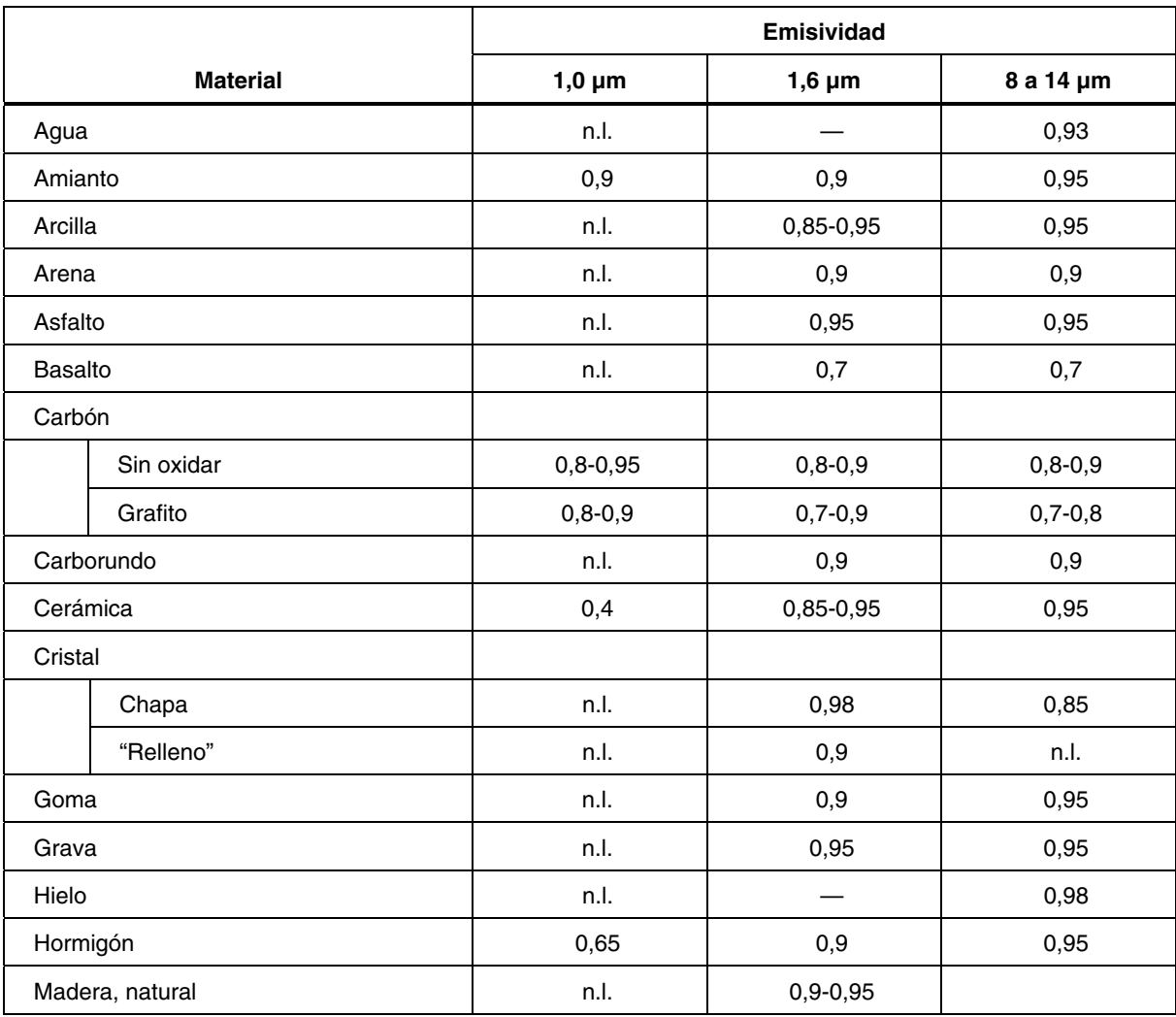

|                                 | Emisividad  |             |              |
|---------------------------------|-------------|-------------|--------------|
| <b>Material</b>                 | $1,0 \mu m$ | $1,6 \mu m$ | 8 a 14 µm    |
| Nieve                           | n.l.        |             | 0,9          |
| Paño                            | n.l.        | 0.95        | 0,95         |
| Papel (cualquier color)         | n.l.        | 0.95        | 0.95         |
| Piedra caliza                   | n.l.        | $0,4-0,98$  |              |
| Pintura (no alum.)              |             | $0,9-0,95$  | $0,9-0,95$   |
| Plástico (opaco, más de 20 mil) | n.l.        | 0,95        | 0.95         |
| Tierra                          | n.l.        |             | $0.9 - 0.98$ |
| Yeso                            | n.l.        | $0,4-0,97$  | $0,8-0,95$   |

**Tabla C-2. Valor de la emisividad de los no metales (cont.)** 

Para optimizar la precisión de las mediciones de la temperatura de la superficie, considere lo siguiente:

- Determine la emisividad del objeto para el rango espectral del instrumento que se va a usar para la medición.
- Evite reflejos protegiendo el objeto de las fuentes de altas temperaturas.
- Para objetos de temperaturas más altas, utilice instrumentos con una longitud de onda más corta siempre que sea posible.
- Para materiales semitransparentes, como plástico y cristal, compruebe que el fondo es uniforme y con una temperatura menor que el objeto.
- Mantenga el instrumento perpendicular a la superficie si la emisividad es menor de 0,9. En todos los casos, no exceda de ángulos de más de 30 grados de incidencia.

*Ti20 Manual de uso* 

## *Apéndice D Especificaciones*

<span id="page-66-0"></span>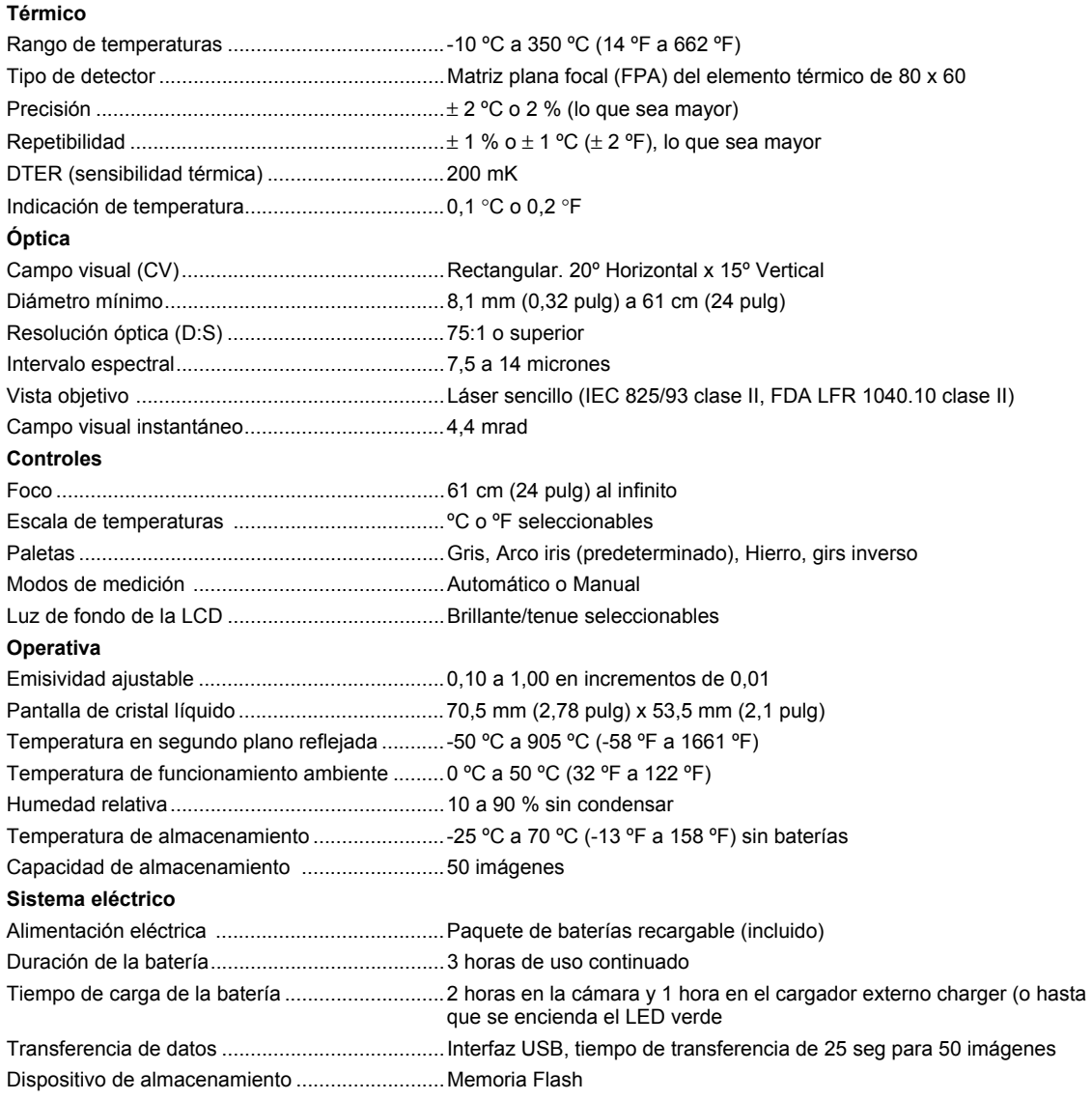

![](_page_67_Picture_35.jpeg)